# **KONECRANES**

### yourKONECRANES.com

# **คู่มือแนะนำ�การใช้งาน Customer portal**

**01/2024**

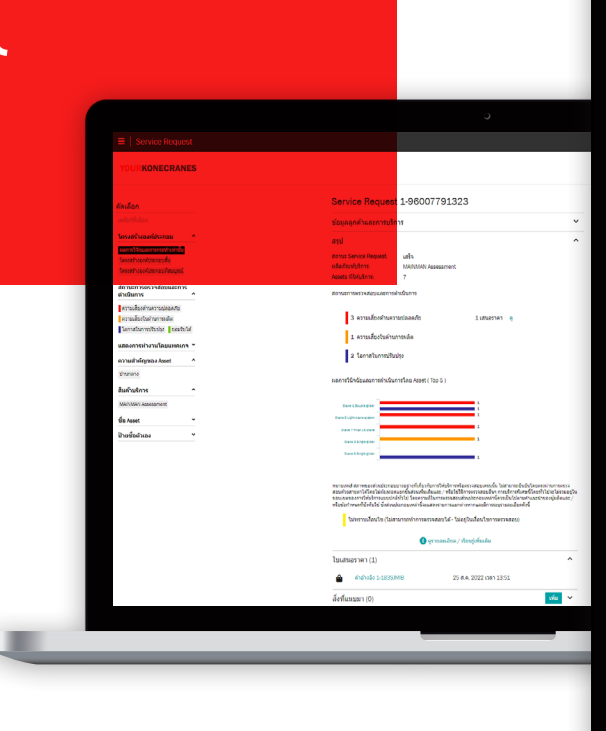

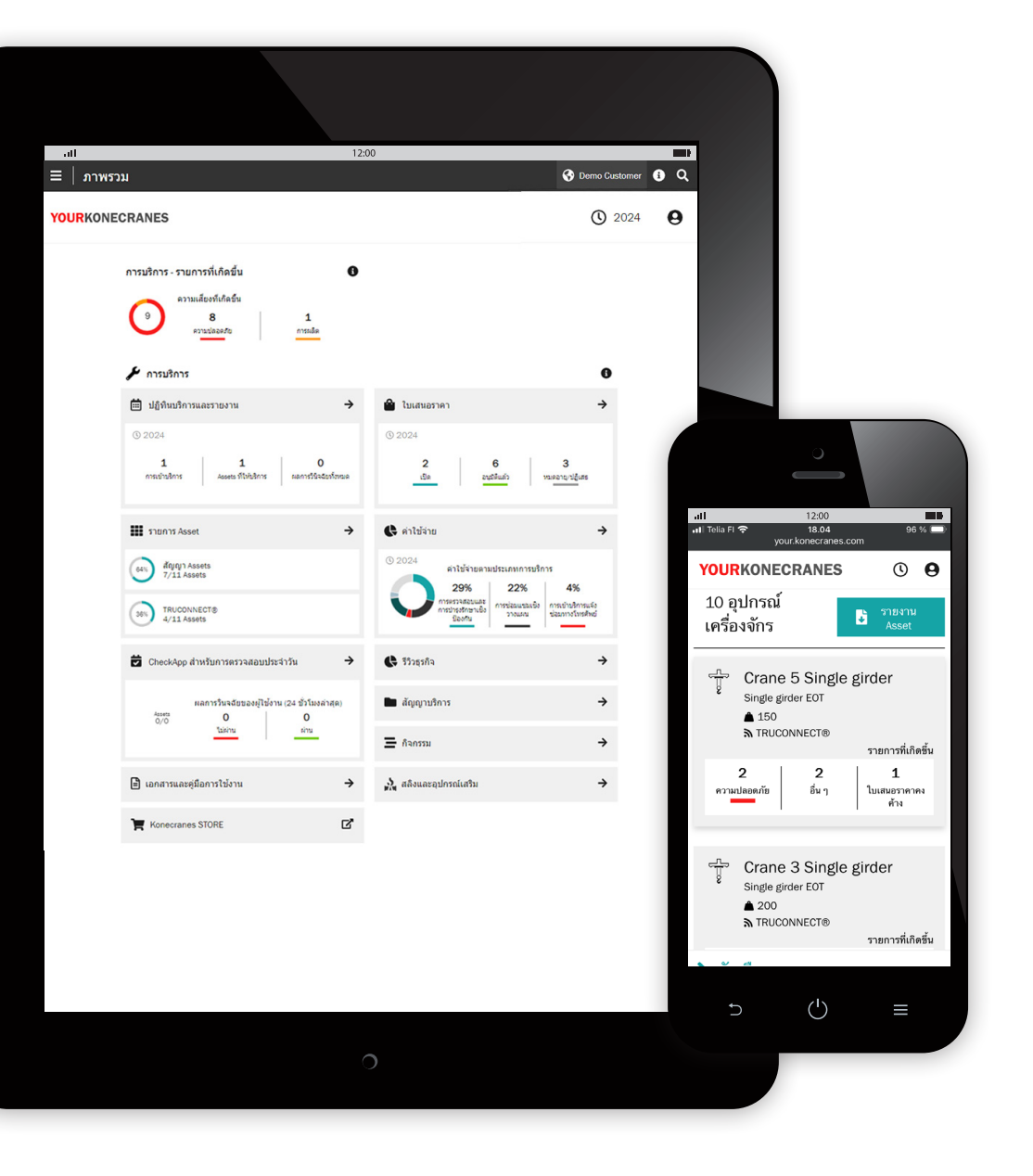

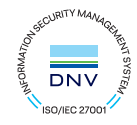

# **บทนำ�**

ิลูกค้าที่มีสัญญาการบำรุงรักษาและ/หรือ TRUCONNECT®<br>Remote Monitoring สามารถเข้าถึง yourKONECRANES.com ซึ*่*ง เป ็นพอร์ทัลลูกค้าบนระบบคลาวด์ของเรา

ข้อมูลการใช้งาน ข้อมูลการบำรุงรักษาและรายละเอียด Asset นั้น<br>เช ื่อมโยงกัน ทำให้มองเห็นเหตุการณ์และกิจกรรมในช่วงเวลาใดก็ได้<br>ที่เลือกไว้ได้อย่างชัดเจน ข้อมูลที่รวบรวมสามารถดู วิเคราะห์ และ แบ่งป ันได้อย่างรวดเร ็วสำ หรับ Asset เดียวหร ือทั ้งกลุ่ม สามารถดึง ข้อมูลเช ิงลึกได้จากการสังเกตความผิดปกติ รูปแบบ และแนวโน้ม ซ ึ่งช่วยให้ผู้ใช้ม ีข้อมูลประกอบการตัดส ินใจในการบำรุงรักษา

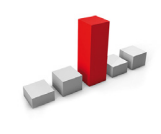

ิ ความผิดปกติสามารถแสดงเป ็นความผิดพลาด ได้ เช่น การโอเวอร์โหลด เหตุการณ์เหล่าน ี้ ถือว่าผ ิดปกติและควรได้รับการแก้ไขทันท ีท ี่ เกิดข ึ ้น การรู้ว่าโอเวอร์โหลดเกิดข ึ ้นเม ื่อใด เป ็นขั ้นตอนแรกในการระบุสาเหตุของมัน

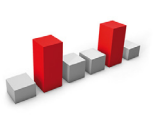

รูปแบบช่วยเป ิดเผยความสัมพันธ์ระหว่าง ตั้วแปร ตัวอย่างเช่น การแจ้งเตือนที่เกิดซ้ำ เช่น ความร้อนสูงเกินไป บ่งช ี้ว่าควรเปลี่ยน อุปกรณ์หร ือกระบวนการเม ื่อใด

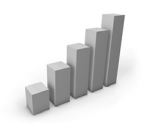

การศ ึกษาแนวโน้มสามารถช่วยจัดลำดับความ<br>สำคัญของการดำเนินการแก้ ไขและการลงทน ได้ การวิเคราะห์พฤติกรรมของข้อมูลเมื่อ ิ เวลาผ่านไปทำให้การบำรุงรักษาเชิงพยากรณ์<br>เป ็นไปได้มากข ึ้น

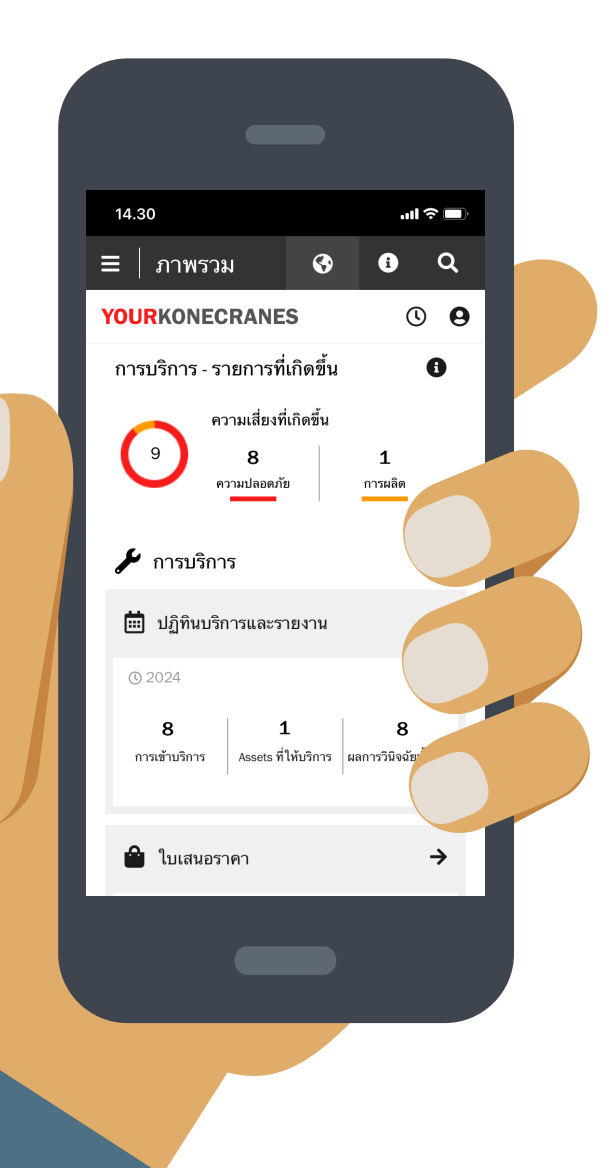

**การรักษาความปลอดภัยข ้อมูล**<br>บริการดิจิทัลของ Konecranes ได้รับการ<br>จัดการความปลอดภัยของข้อมูล ใบรับรอง<br>มันในการจัดการการรักษาความปลอดภัยข<br>ไนเชิงรุก และรับรองการปฏิบัติตามกฎหม<br>นี่ ใช้กับการพัฒนาและการส่งมอบพอร์ทัล<br>CheckApp บริการดิจิทัลของ Konecranes ได้รับการรับรอง ISO/IEC 27001:2013 สำหรับการ<br>*`*` จัดการความปลอดภัยของข้อมูล ใบรับรอง ISO/IEC 27001 แสดงให้เห็นถึงคว<br>... **ามมุ่ง มั ่นในการจัดการการรักษาความปลอดภัยข ้อม ูลของบร ิการด ิจ ิทัลของ Konecranes ในเช ิงรุก และรับรองก ารปฏ ิบัต ิต ามกฎหม ายและข ้อกำ�หนดของล ูกค้า ใบรับรอง น ี ้ใช ้กับก ารพัฒน าและก ารส่งมอบพอร์ทัลล ูกค้า yourKONECRANES.com, แอพ CheckApp สำ�หรับก ารตรวจสอบประจำ�วันและแอพ Slings and Accessories Inspection และชุดผล ิตภัณฑ์บร ิก ารระยะไกล TRUCONNECT**

### ข้อมูลบริการของคุณ - ส่วนที**่**สำคัญ

yourKONECRANES เพ ิ่มความคล่องตัวในการเข้าถึงข้อมูลโดย จัดระเบ ียบข้อมูลปร ิมาณมาก รวมถึงการตรวจสอบและการ บำรุงรักษาท ี่ ข้อมูล TRUCONNECT และการแจ้งเตือน รายการ Asset และค่าบร ิการ ให้เป ็นกราฟและแผนภูม ิท ี่อ่านและเข้าใจ ง่ายในท ี่เดียว

คุณสามารถดูประวัติความผ ิดปกติและ Assets ท ี่จัดลำดับ ความสำคัญตามเกณฑ์ท ี่เลือก เพ ื่อดูมุมมองด่วนของจุดบกพร่อง สำหรับ Asset เดียวหรือรายการทั้งหมด

พอร์ทัลยังมีตัวเลือกการเก็บถาวรและการดึงข้อมูล รวมถึงการอัป โหลดเอกสารและรายงานอิเล็กทรอนิกส์ที่เหมาะสำหรับการพิมพ์ ิ นอกจากนี้ yourKONECRANES ยังช่วยให้คุณได้รับการแจ้งเตือนทาง<br>อีเมลอัตโนมัติเกี่ยวกับรายงานที่มีอย่

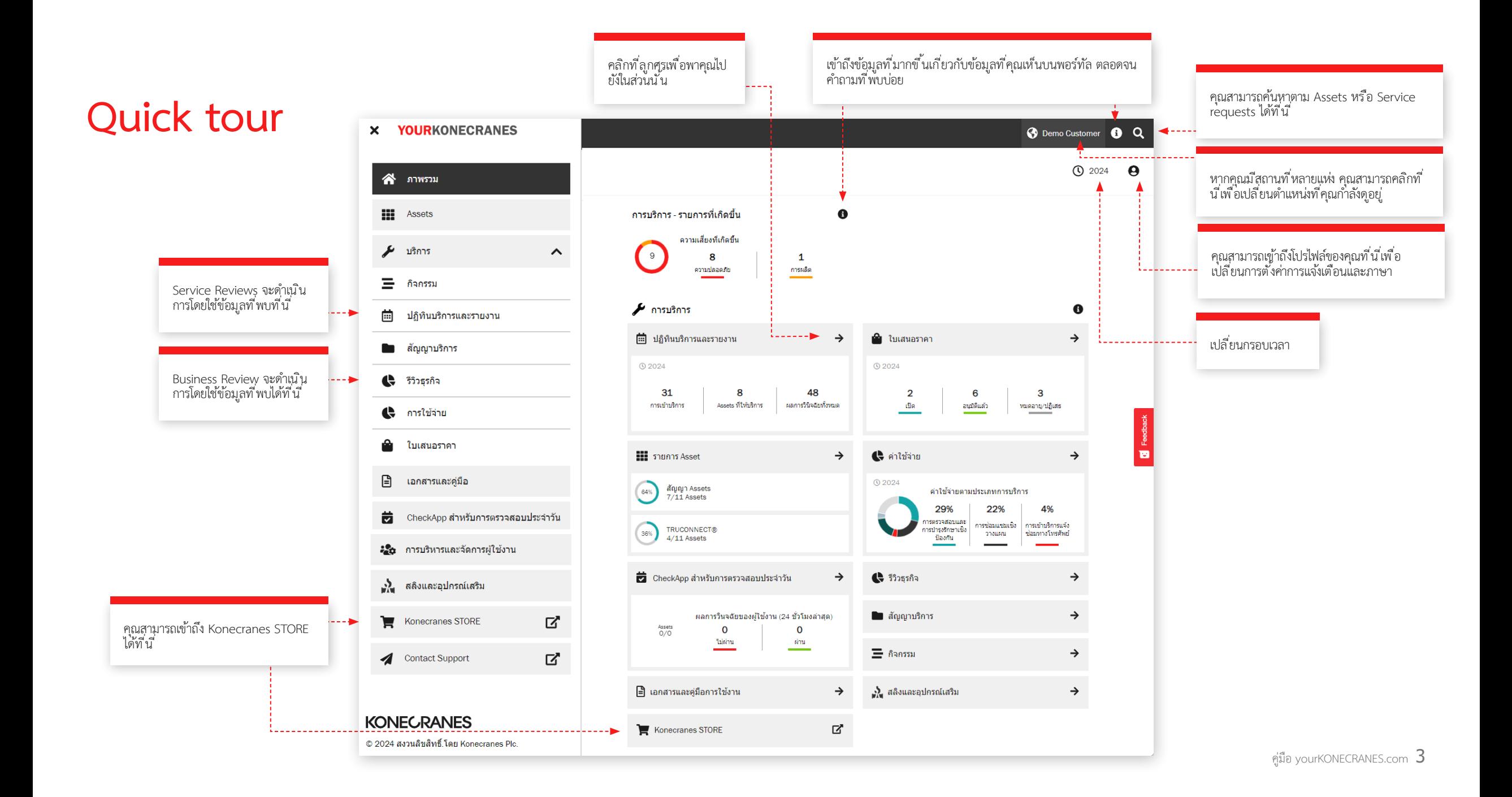

### ่ ในส่วนน ี้แสดงถึงจำนวนความเสี่ยงด้านความปลอดภัยและความเส ี่ยงด้านการผลิตที่คงค้าง

## **ภาพรวม**

หน้าภาพรวมแสดงรายการคงค้าง รวมถึงความเส ี่ยงด้าน ความปลอดภัย,ความเส ี่ยงด้านการผลิตท ี่คงค้างและสถานะ TRUCONNECT ที่ต้องดำเนินการทันที

หากม ีการระบุความเส ี่ยงสำ หรับส่วนประกอบและการซ่อมแซมไม่ เสร ็จสมบูรณ์ ข้อบกพร่องนั ้นถือว่ายังคงค้างอยู่

่ ในส่วนของปฏิทินบริการและรายงานที่แสดงจำนวนการเข้ารับ บร ิการ, Assets ท ี่ให้บร ิการ และผลการตรวจเช ็คทั ้งหมดบน Assets เหล่านั ้นในกรอบเวลาท ี่เลือก

ภาพรวมยังม ีมุมมองด่วนของใบเสนอราคา รวมทั ้งใบเสนอราคาท ี่ ต้องได้รับการอนุมัติหรือหมดอายุแล้ว

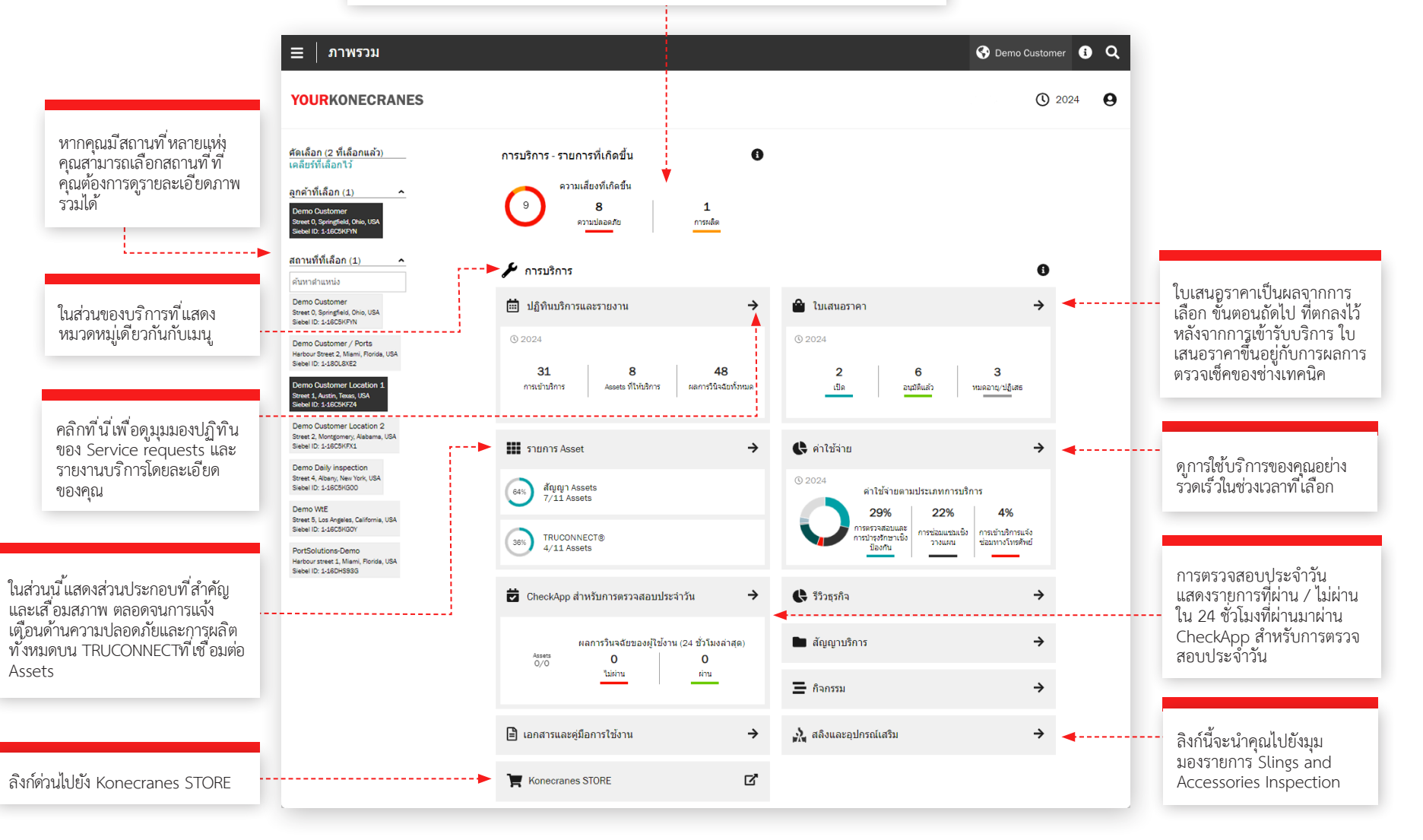

คุณสามารถสร้างรายงานเน ื้อหาเป ็นไฟล์ ตัวอย่างเช่น คุณสามารถเลือกความเส ี่ยงคง ค้าง ประวัติการบริการ ประวัติวัสดุ และ การใช้จ่ายของบร ิการ

# **Assets**

หน้า Assets จะแสดงมุมมองกลุ่มท ี่สามารถคัดเลือกได้ เช่น ตาม สถานท ี่ ระดับความสำคัญของ Asset และประเภท ของ Asset จาก ปุ่มรายงาน Asset คุณสามารถสร้างตัวเลือกรายงานต่างๆ มากมาย ลงในไฟล์ Excel ได้ เช่น ความเส ี่ยงคงค้าง ประวัติการให้บร ิการ ประวัติอะไหล่ และการใช้จ่ายในการบริการ

การ์ด Asset แต่ละใบจะแสดงตัวระบุ Asset ทั่วไป และจำนวน รายการคงค้างที่เกี่ยวข้องกับ Asset หากต้องการข้อมูลเพิ่มเติม ให้ คลิกการ์ด Asset เพ ื่อดูรายละเอียดเพ ิ่มเติมในมุมมองสรุป Asset จากการ์ดสรุป ให้คลิก "ดู Asset " เพ ื่อดูรายละเอียดและข้อมูล Asset ทั ้งหมดของคุณ

 $\equiv$  | รายการ Asset

**YOURKONECRANES** 

ี< กลับ

เคล็กร์ที่เล็กกไ

ประเภทกิจกรรม

ใบเสนอราคา

Service Request

ี่การดำเนินการ

สิ้นค้าบริการ

ประกอบ

สถานะการตรวจสอบและ

<mark>∣</mark> ความเสี้ยงคำนความปลอดภัย

ใม่สามารถครวจสอบใต้

MAINMAN Assessment

OSHA Periodio Compliance

ประวัติการบริการตามส่วน ≁

คัดเลือก

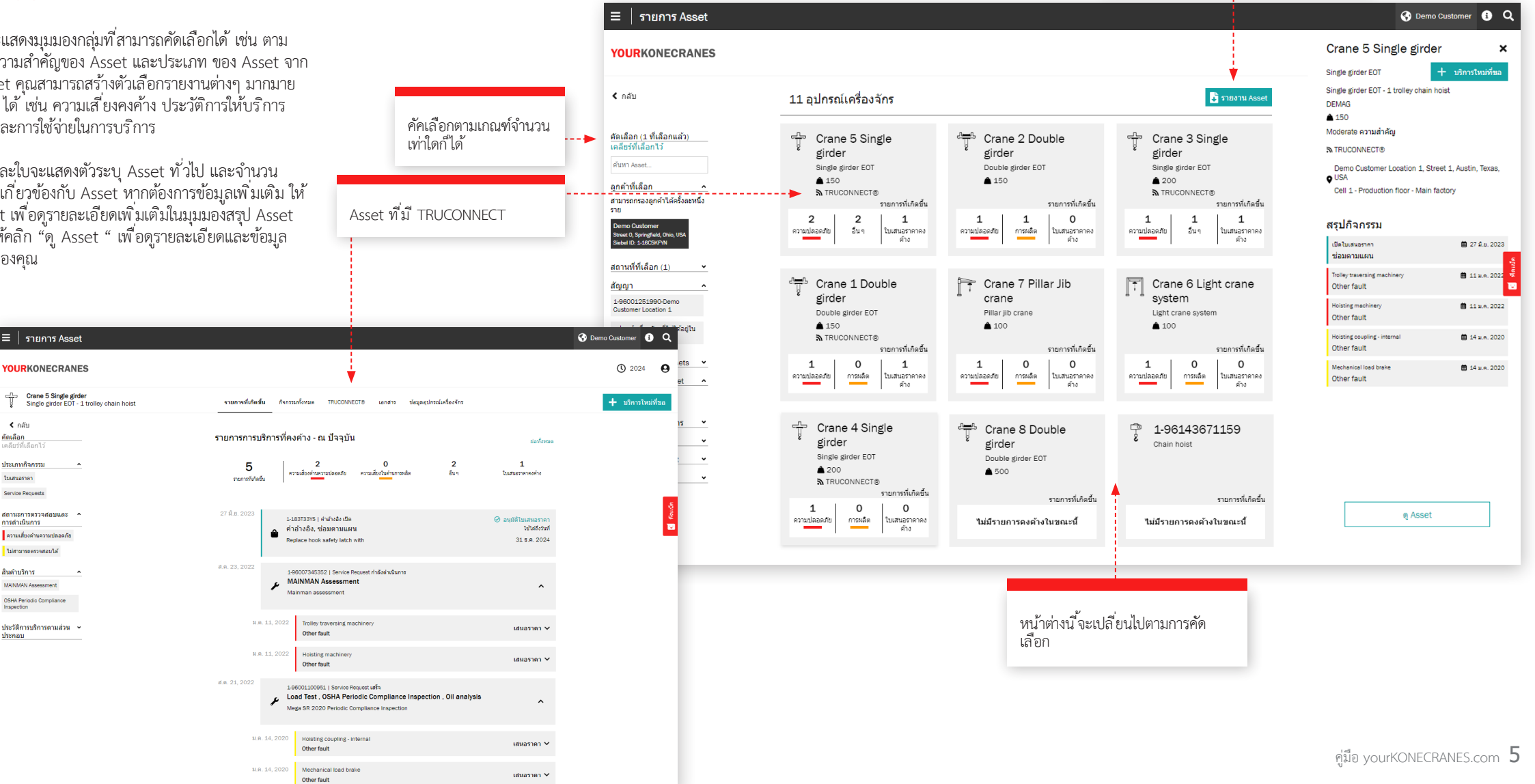

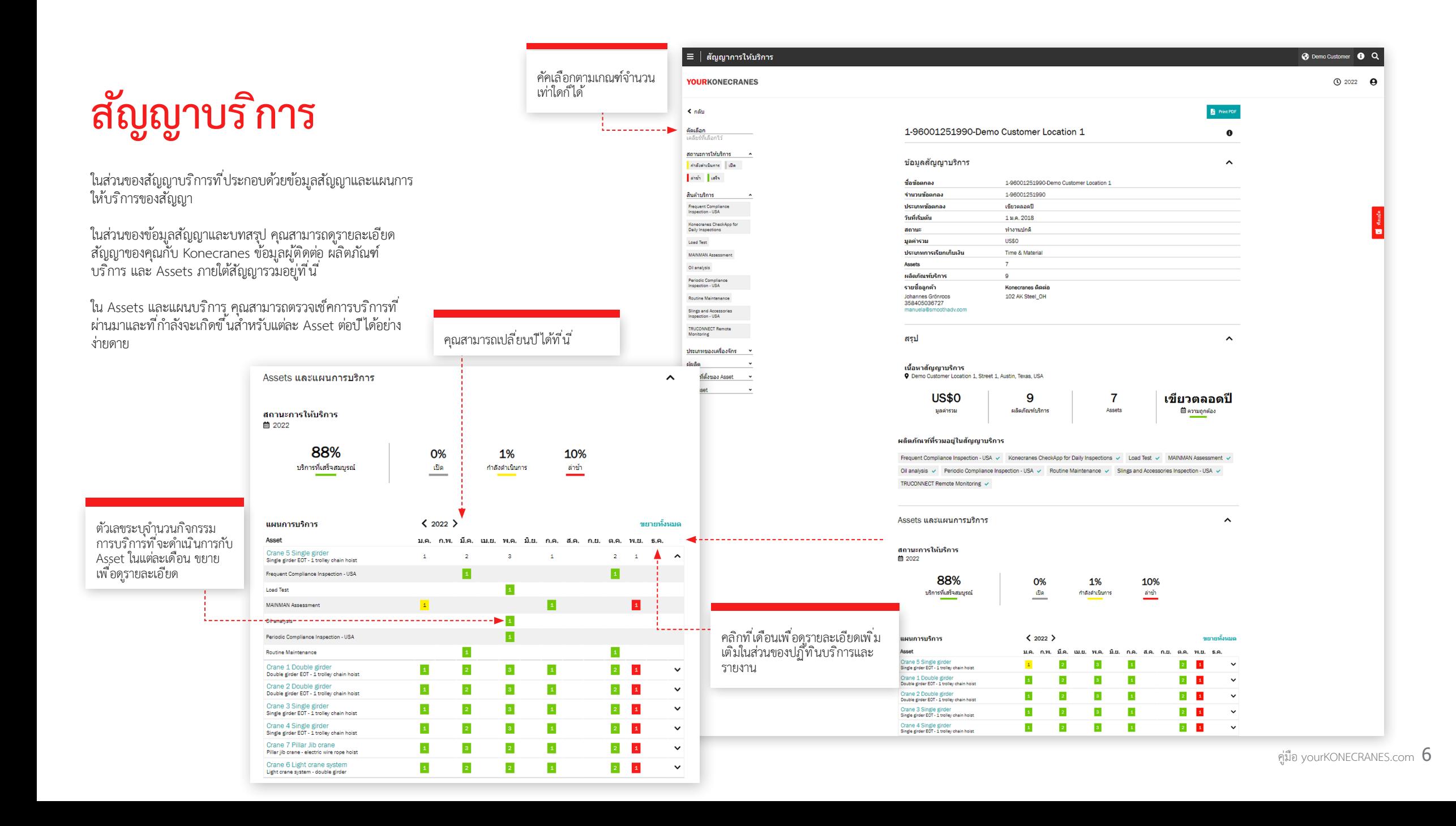

# **ใบเสนอราคา**

หน้าน ี้แสดงใบเสนอราคาท ี่คงค้าง, ยอมรับแล้ว, ปฏิเสธและหมด อายุ ซ ึ่งตัวแทนของ Konecranes อัปโหลดไปยังพอร์ทัลเพ ื่อให้ คุณพ ิจารณา

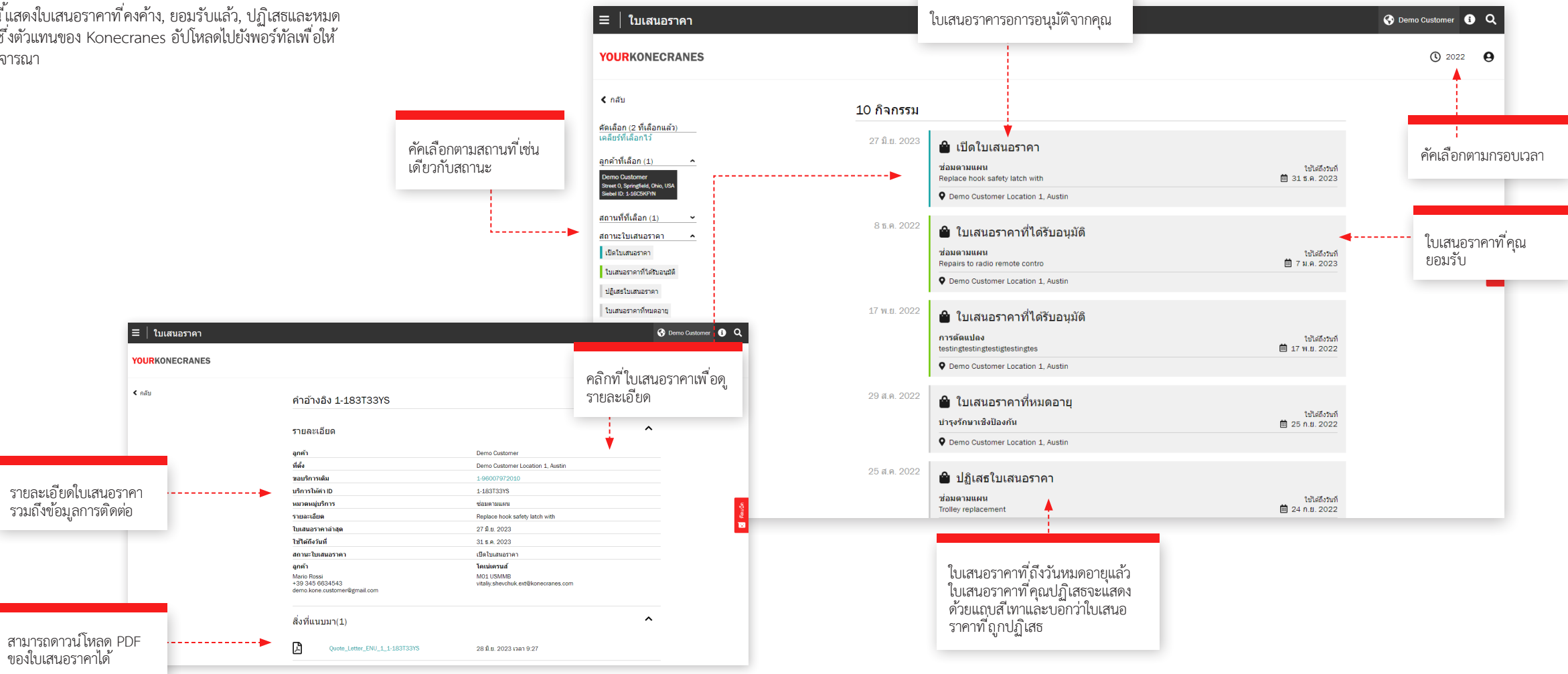

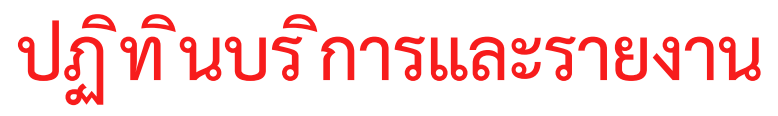

หน้าปฏิท ินบร ิการและรายงานจะแสดงกิจกรรมการบร ิการใน มุมมองปฏิท ิน โค้ดรหัสส ีแสดงสถานะของบร ิการและการคัค เลือกจะช่วยให้คุณเห็นกิจกรรมตามลำดับความสำคัญของ Asset<br>ผลิตภัณฑ์บริการและประเภทงาน การคลิกที่เดือนจะช่วยให้คุณ เห ็นรายการกิจกรรมบร ิการโดยละเอียด

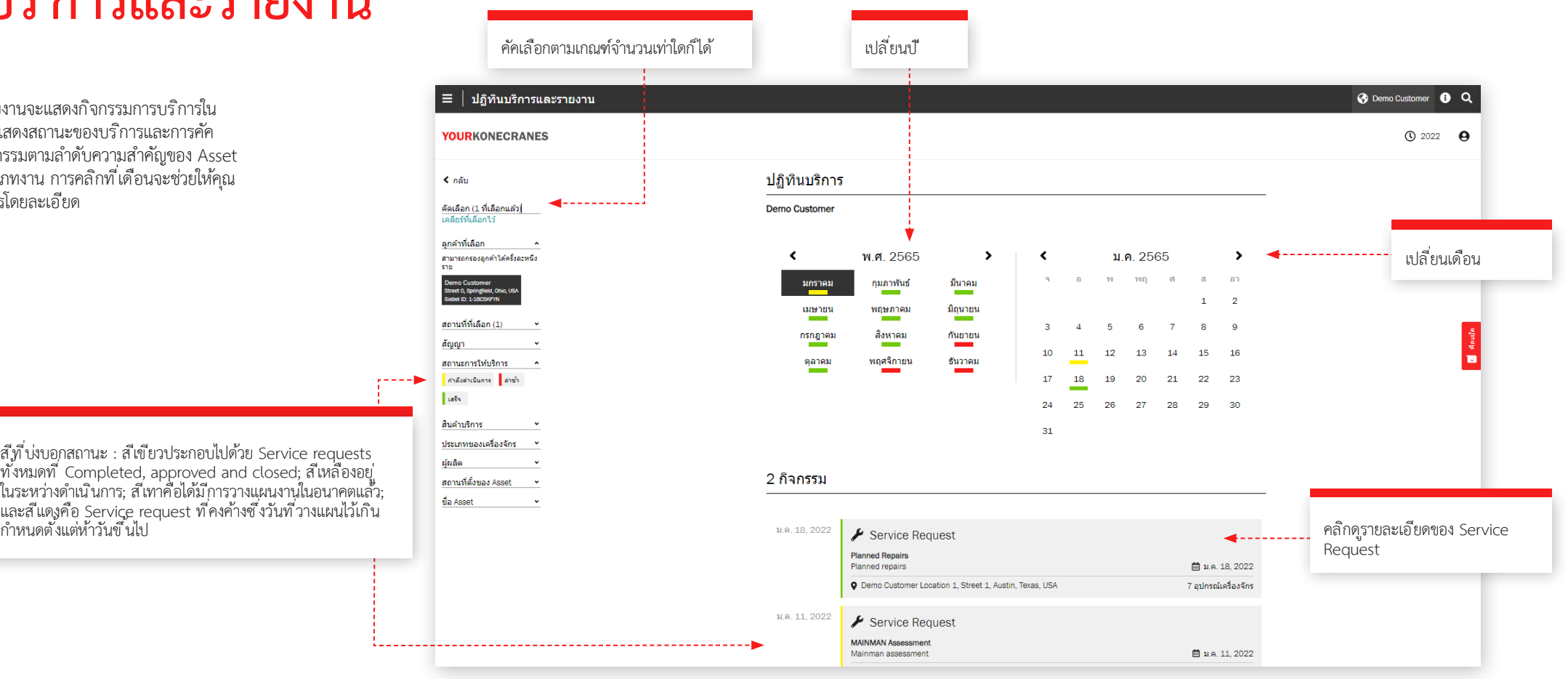

# **Service Request**

คัคเลือกตามเกณฑ์จำ นวนเท่าใดก็ได้

หลังจากการให้บริการ เราจะดำเนินการทำ Service Review เพ ื่อพ ิจารณาคำแนะนำจากท ีมช่างบร ิการรวมไปถึงใบเสนอราคา ที่ คงค้าง ตอบคำถามและวางแผนขั้นตอนต่อไป มีหลายวิธีใน การดูข้อมูลน ีบนพอร์ทัล – คุณสามารถค้นหาข้อมูล Service Request ของคุณจากเมนูหลักเช่นเดียวกับหน้าภาพรวมโดยคลิก ท ี่ปฏิท ินการบร ิการและรายงาน

ข้อมูลน ี่ในหน้า Service Request จะถูกหารือในระหว่างการ ทำ Service Review ของคุณเพื่อช่วยอธิ์บายผลการตรวจเช็ค เพ ื่อตรวจสอบใบเสนอราคาท ี่คงค้างและแนะนำและวางแผนใน ขั ้นตอนต่อไป

### ข้อมูลล<sub>ู</sub>กค้าและการให้บร*ิ*การ

้ รายละเอียดของการให้บริการรวมถึงผลิตภัณฑ์บริการ ชื่อช่าง ี เทคน ิค ข้อมูลติดต่อ และวันที่แสดงอยู่ในส่วนน ี้

### **สรุป**

่ ในส่วนนี้ เน้นผลการตรวจเช*็*คและการดำเนินการจากการให้บร*ิ*การ ความเส ี่ยงด้านความปลอดภัย, ความเส ี่ยงในการผลิต, รายการท ี่ ไม่สามารถตรวจสอบได้ , โอกาสในการปรับปรุง, รายการที่ดำเนิน  $\overline{\text{h}}$ การแก้ไขแล้วและถ้ามี – ใบเสนอราคาและรายการที่ถูกปฏิเสธ – จะแสดงรายการไว้ กราฟแสดงผลการตรวจเช ็คและการดำ เน ินการ ตาม Asset และรายละเอียดของผลการตรวจเช ็คเหล่านั ้นแสดง ้ อยู่ด้านล่าง สามารถแนบใบเสนอราคางานที่ต้องการได้ที่ นี่ และ ดาวน์โหลดได้เช่นกัน

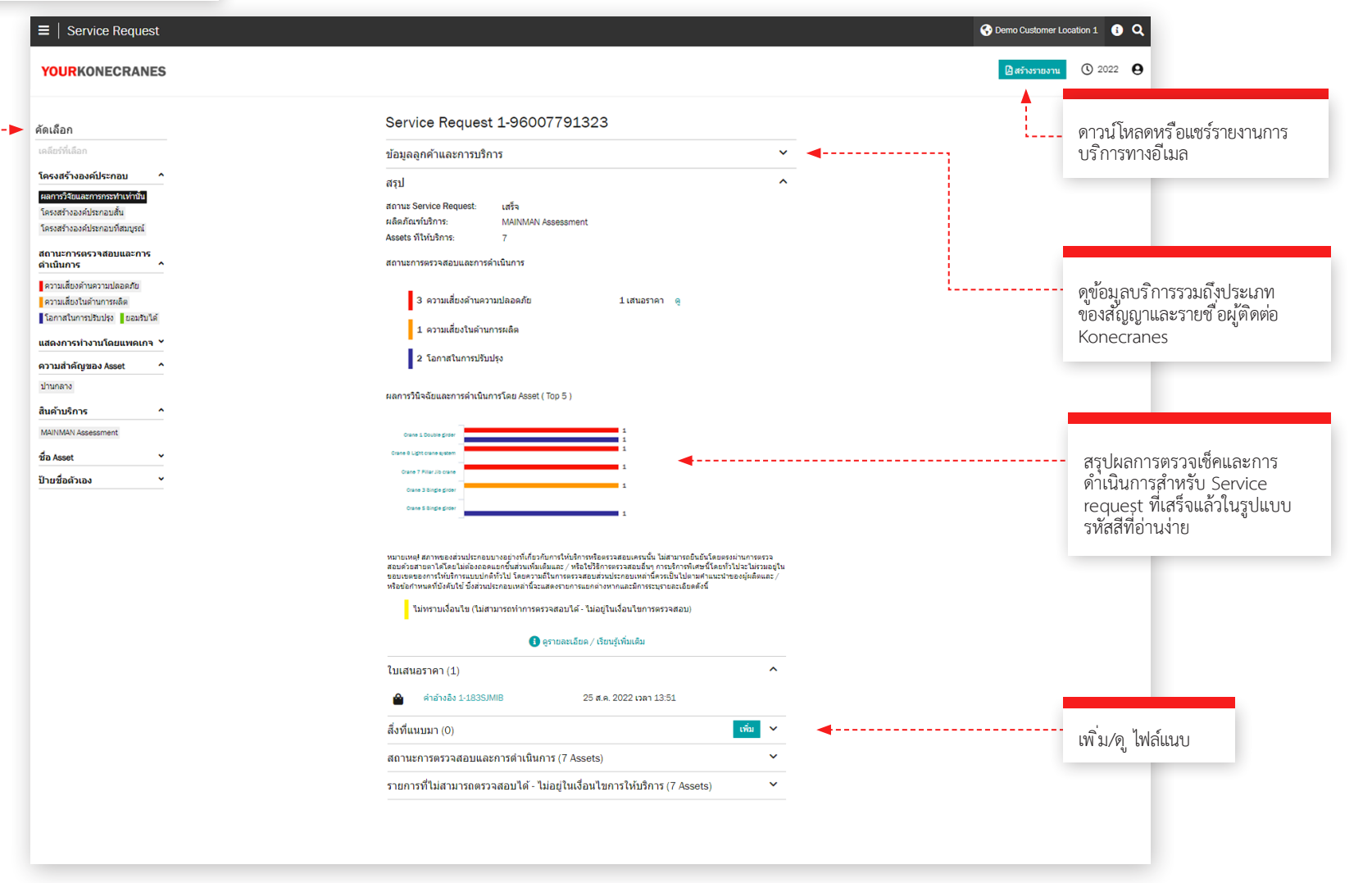

# **Service Request**

### **ร ายละเอ ียดของ Asset**

Assets ใน Service request แสดงอยู่ในส่วนนี้ ผลการตรวจเช็ค สำหรับ Asset แต่ละรายการจะแสดงรายการพร้อมกับรายละเอียด ต่างๆ เช่น รหัสความผิดปกติ ความเสี่ยง และคำแนะน้ำ คุณจะพบ<br>ความคิดเห็นจากผู้ตรวจสอบหรือช่างเทคนิค

ผลการตรวจเช็คจะได้รับการจัดลำดับความสำคัญโดยคำนึงถึง ความเส ี่ยงด้านความปลอดภัยและการผลิตเป ็นอันดับแรก คุณยัง สามารถคัดเลือกตามผลการตรวจเช ็คและการดำ เน ินการ เช่นเดียว กับลำดับความสำคัญของ Asset ผลิตภัณฑ์บริการ และประเภท งาน

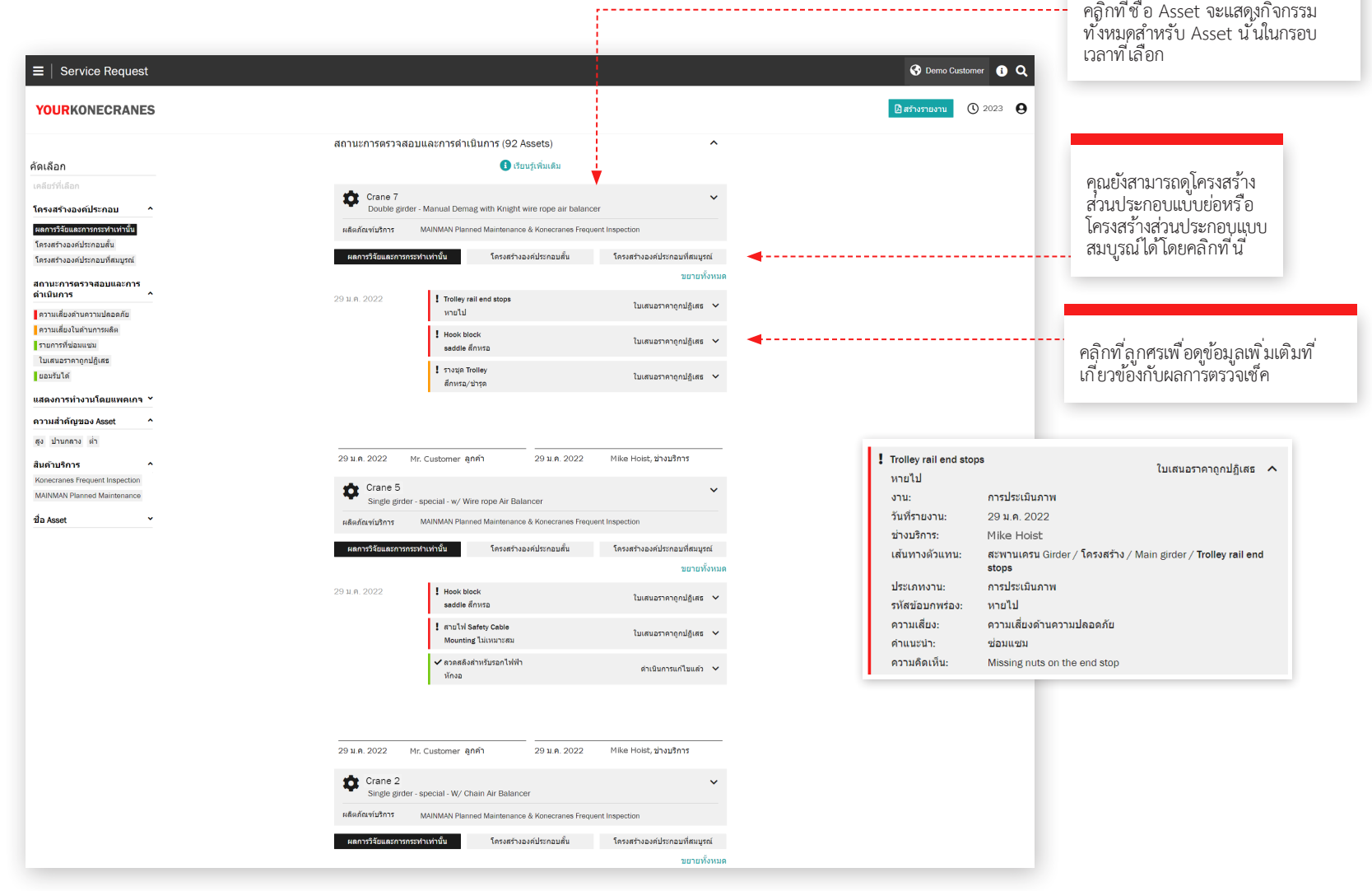

# **Service Request**

### **Undetermined Conditions**

หน้า Service Request ในพอร์ทัลจะแสดงส่วนประกอบแต่ละ รายการท ี่ไม่สามารถตรวจสอบได้และไม่อยู่ในขอบเขตของสัญญา ของคุณ

รายการไม่สามารถตรวจสอบได้บ่งช ี้ว่าไม่สามารถตรวจสอบสภาพ ส่วนประกอบได้โดยตรงผ่านการตรวจสอบด้วยสายตาโดยไม่ต้อง แยกช ิ้นส่วนเพ ิ่มเติมและ/หร ือใช้วิธ ีการตรวจสอบอื่นๆ

โดยทั่วไปบริการขั้นสูงเหล่านี้ ไม่รวมอยู่ในขอบเขตของการ ตรวจสอบการปฏิบัติตามข้อกำหนดทั่วไปและการบำรุงรักษาเชิง<br>ป้องกัน อาจเพิ่ม Consultation Services ในโปรแกรมบริการ หร ือเสนอแบบแยกเพ ื่อประเม ินสภาพของส่วนประกอบเหล่าน ี้

นอกจากน ี คุณยังอาจเห็นส่วนประกอบที่แสดงรายการที่ไม่ สามารถตรวจสอบได้ - ไม่สามารถดำเนินการให้เสร็จสมบูรณ์ได้<br>สิ่งนี้ บ่งช ี้ว่าไม่สามารถตรวจสอบสภาพส่วนประกอบได้โดยตรง ผ่านการตรวจสอบด้วยสายตาอันเป*็*นผลมาจากการกำหนดค่า Asset และ/หรืออุปสรรค ในกรณีนี้ การตรวจสอบด้วยสายตา เป ็นส่วนหน ึ่งของขอบเขตการบร ิการ แต่ยังไม่เสร ็จสมบูรณ์

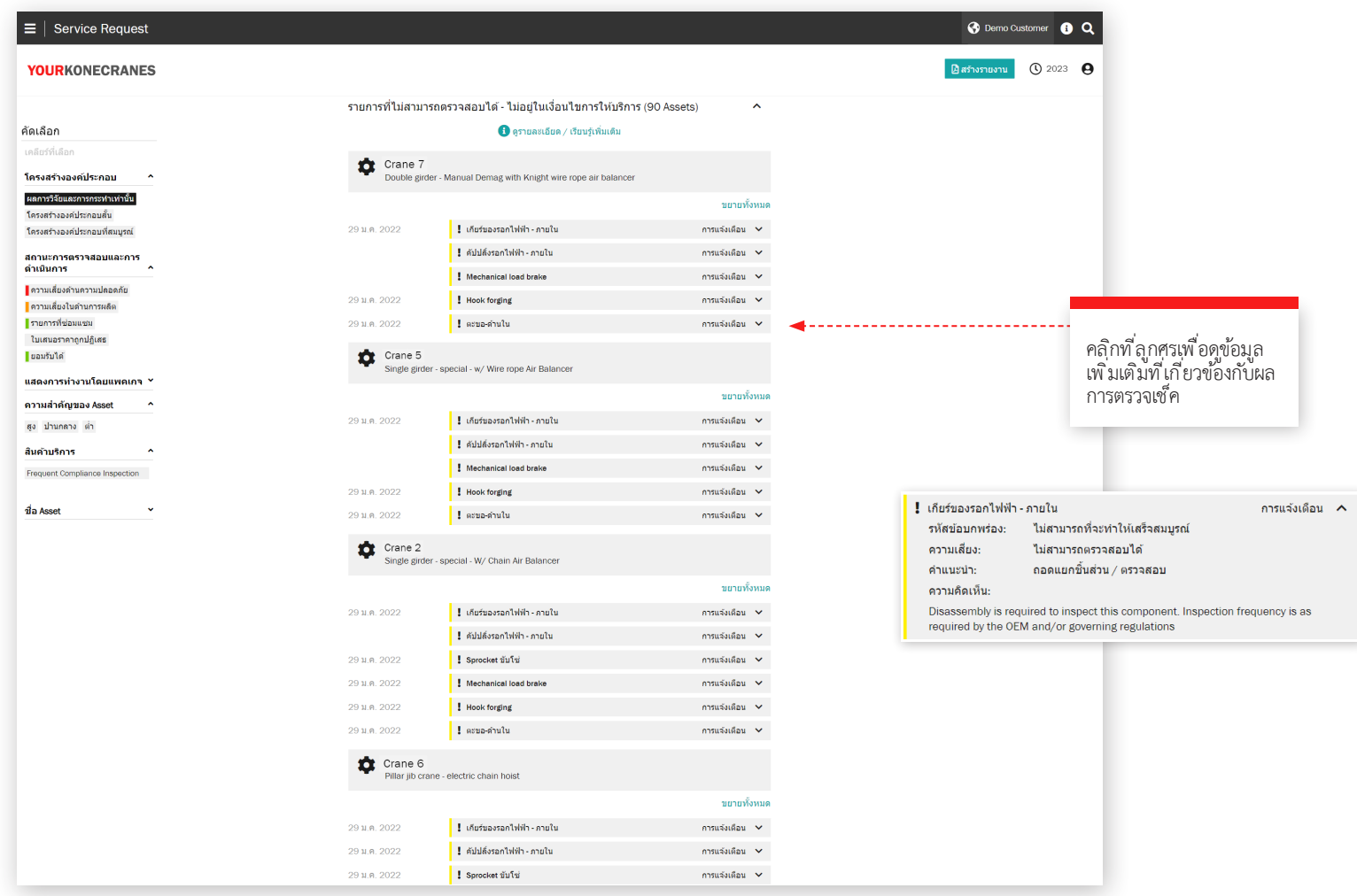

# **เอกสารและรายงาน**

หน้าเอกสารจะแสดงเอกสารท ี่เพ ิ่มเข้ามาในช่วงเวลาท ี่เลือก ซ ึ่งรวมถึงรายงานการตรวจสอบและไฟล์ท ี่อัปโหลดด้วยตนเอง สามารถดาวน์โหลดไฟล์ได้ และคุณยังสามารถเพ ิ่มเอกสารของ คุณเองได้อีกด้วย เฉพาะเอกสารที่ จำเป็นตามกฎหมายเท่านั นที่<br>สามารถใช้ ได้ โดยอัตโนมัติ รายงานออนไลน์ทั้งหมดม ีอยู่ในส่วน ของ Service Review

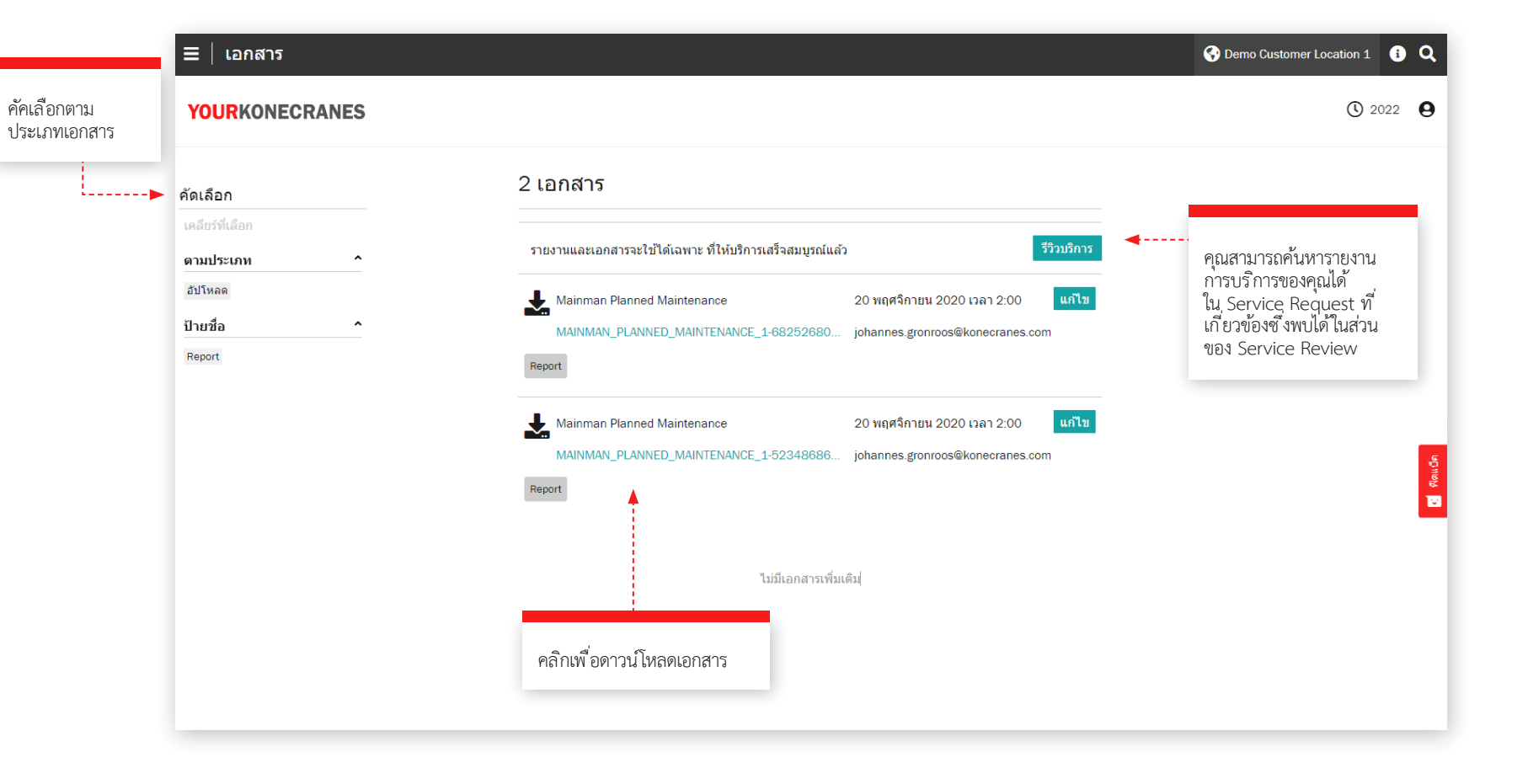

# **CheckApp สำ�หรับ การตรวจสอบประจำ�วัน**

oâo

งานได้

หน้าน ี้แสดงข้อมูลจาก CheckApp สำ หรับการตรวจสอบประจำวัน ก่อน เข้ากะงานใหม่ทุกครั ้งหร ือก่อนใช้งาน ่ ในแต่ละครั้ง (ข ึ้นอยู่กับกฎระเบียบที่ เกี่ยวข้อง) ควรทำการตรวจสอบทุกวัน Konecranes CheckApp สำหรั่บการ<br>ตรวจสอบประจำวันจะมีสมดบันทึก ี อิเล็กทรอนิกส์สำหรับดำเนินการและ บันท ึกการตรวจสอบประจำวัน

การตรวจสอบประจำวันคือการตรวจ สอบด้วยสายตาและทดสอบการทำงาน / ตรวจสอบเพ ื่อระบุข้อบกพร่อง ข้อ บกพร่องท ี่สังเกตได้แสดงถึงความเส ี่ยง ี ด้านความปลอดภัยที่อาจเกิดขึ้น การ<br>ตรวจสอบประจำวันดำเนินการโดยผ้ ตรวจสอบประจำวันดำเนินการโดยผู้<br>ควบคุมป ั้นจั่นหรือบุคลากรของลูกค้า ท ี่ม ีความสามารถเท่าเท ียมกัน การ

ตรวจสอบประจำวันไม่ได้ลดหร ือแทนท ี่ความจำ เป ็นในการตรวจ ้ สอบตามรอบหรือตามระยะเวลาโดยผู้เชี่ยวชาญด้านบริการของ Konecranes

มุมมองการตรวจสอบประจำวันใช้ได้เฉพาะกับ Assets ท ี่ ม ี Konecranes CheckApp สำ หรับการตรวจสอบประจำวัน เท่านั้น มุมมองแบบกลุ่ม สำหรับ Assets ที่มี CheckApp<br>มากกว่าที่เลือกในกรอบเวลา มีอยู่ในส่วนของ Business Review ดูหน้า23 สำ หรับข้อมูลเพ ิ่มเติม

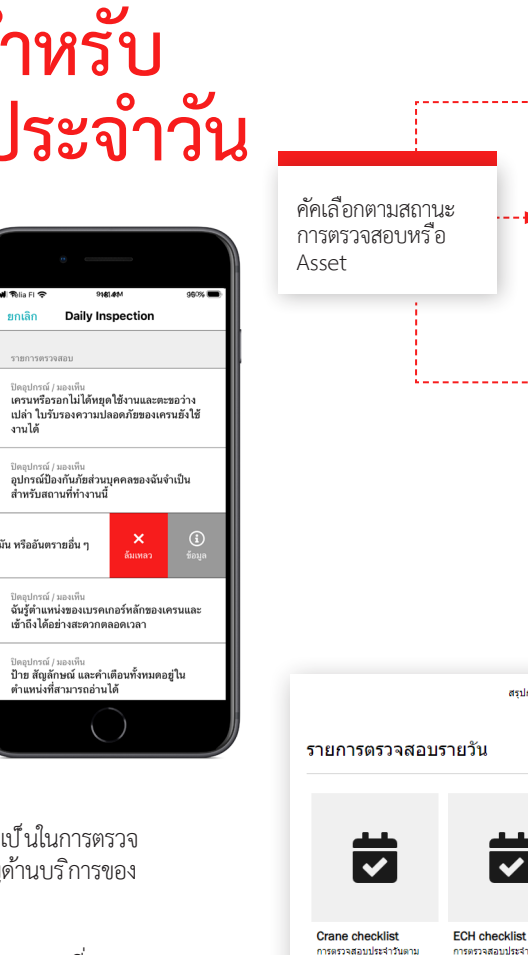

กฎหมาย

 $\overline{\mathbf{v}}$ 

**Reach stacker** 

การตรวจสอบประจำวันตาม

checklist

กฎหมาย

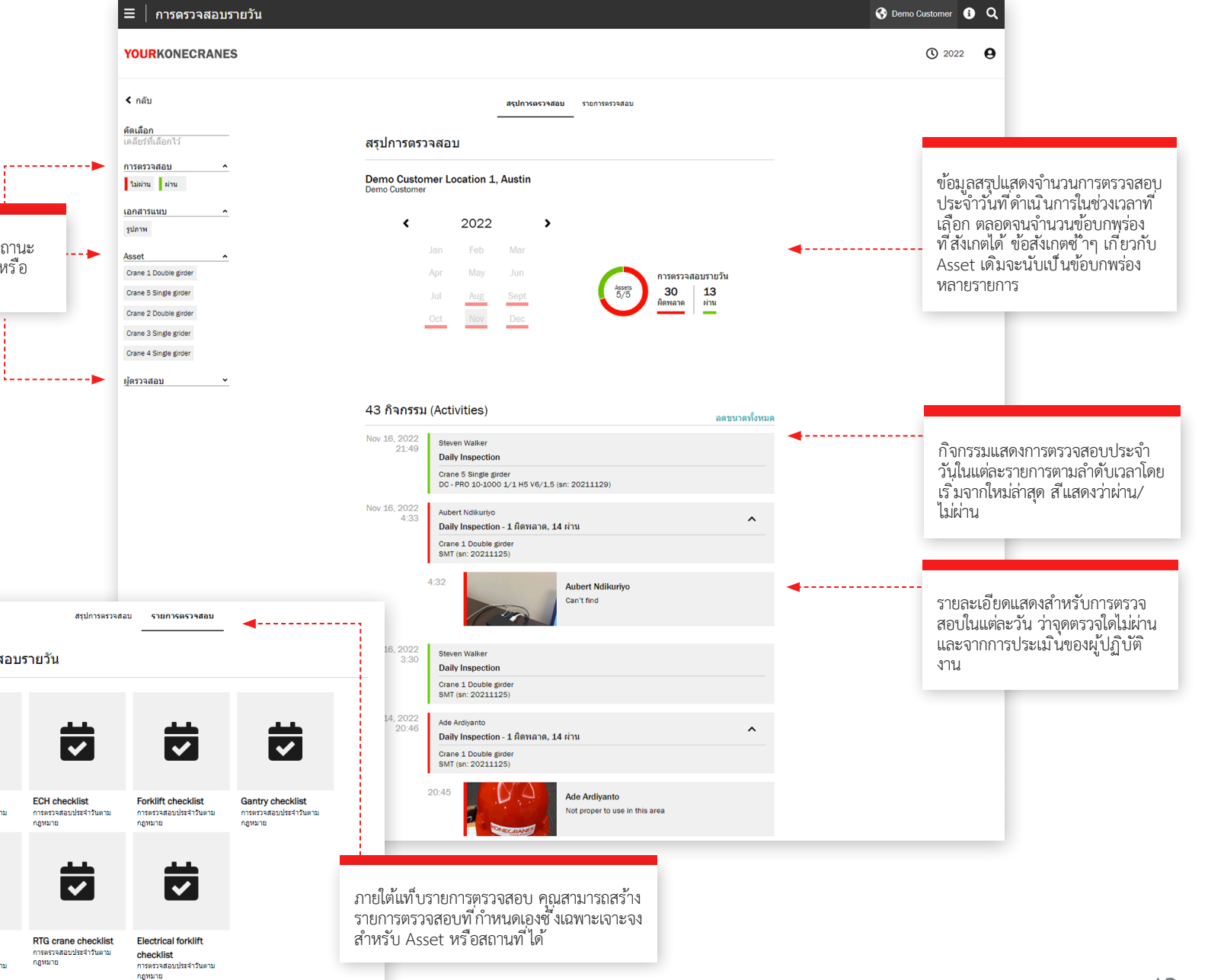

ค่มือ yourKONECRANES.com  $\:mathrm{13}$ 

# การจัดการผู*้* ใช*้*งาน

ลูกค้า (ผู้จัดการ) ที่มี CheckApp สำหรับการตรวจสอบประจำ วันสำหรับ Asset ของพวกเขาสามารถสร้างหรือลบสิทธิ์การเข้า<br>-ใช้งาน CheckApp สำหรับผู้ใช้งานที่ทำการตรวจสอบประจำวัน

ผู้ใช้ CheckApp แต่ละคนจะต้องระบุตนเองโดยใช้ข้อมูล CheckApp ส่วนตัว

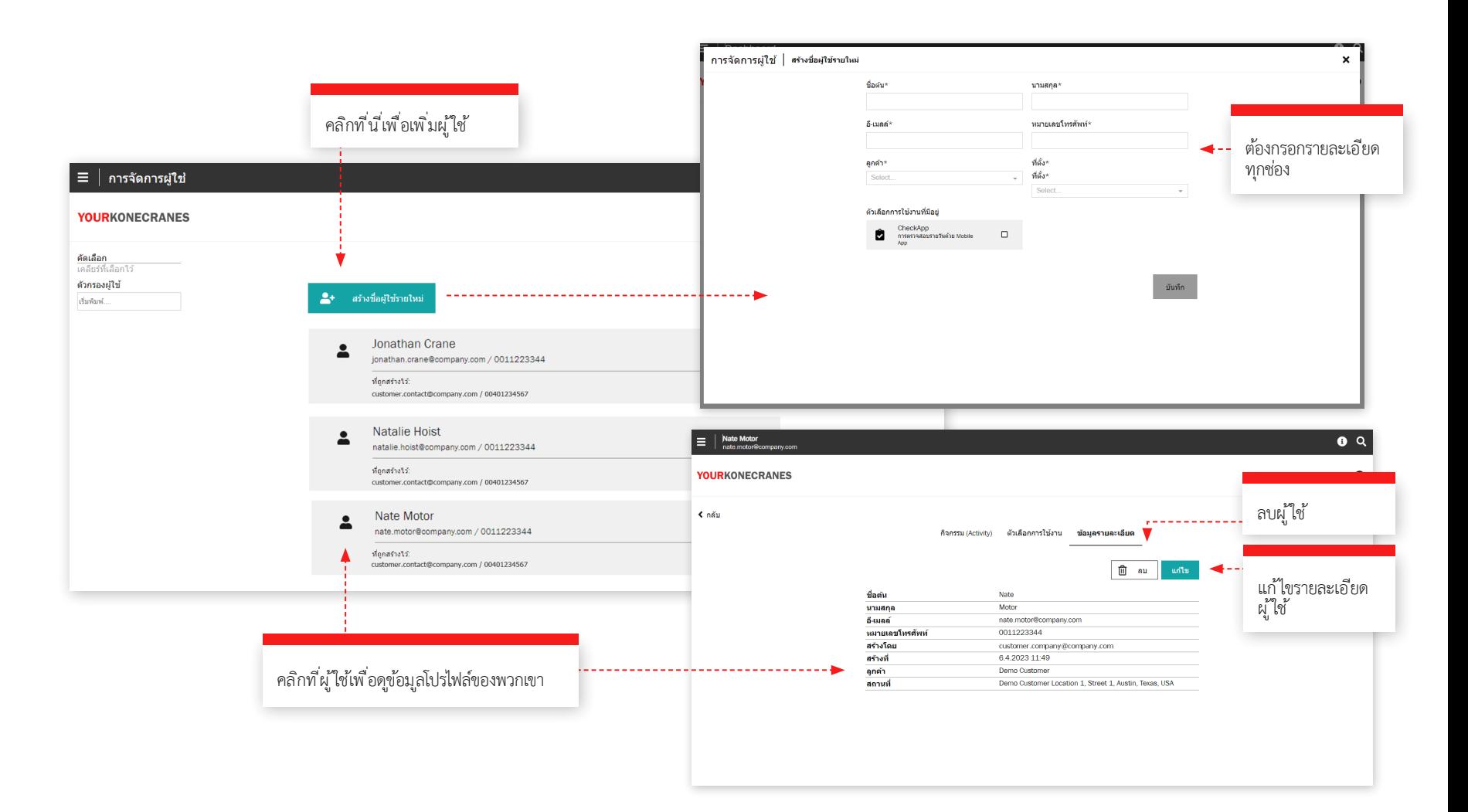

# **Slings and Accessories**

หน้านี้แสดงข้อมูลจาก Slings and Accessories Inspection การตรวจสอบน ี้ได้รับการออกแบบมาเพ ื่อตรวจสอบอุปกรณ์ต่อ ……… - ระบบบังคับ ระบบกรรม ระบบกวน ระหว่างการสอบกรรมเลย<br>พ่วงและอุปกรณ์เสริมสำหรับยกของที่ ไม่สามารถบำรุงรักษาได้<br>ชิ่งติดอยู่กับตะขอเครนระหว่างการทำงาน การตรวจสอบระบุข้อ<br>บกพร่องและความเบี่ยงเบนจากกฎข้อบังคับด้านสุขภาพและควา ปลอดภัยตามกฎหมายในท้องถิ่น

บร ิการตรวจสอบใช้แท ็กท ี่ระบุด้วยคลื่นความถี่วิทยุ (RFID) เพ ื่อ ช่วยในการระบุส ิ่งที่ แนบมาได้อย่างรวดเร็วและเชื่อถือได้และแอ ปสมาร์ทโฟนเพ ื่อบันท ึกข้อมูลการตรวจสอบอุปกรณ์ช่วยยกโหลด ข้อมูลบนพอร์ทัลช่วยให้คุณติดตามส ินค้าคงคลัง ดำเนินการตรวจ สอบและวางแผนการเปลี่ยน

D  $\overline{M}$ 

> s  $\overline{N}$

มุมมองกลุ่มจะแสดงอุปกรณ์ยกท ี่ส ึกหรอท ี่บันท ึกไว้ทั ้งหมด สำ หรับสถานท ี่ท ี่เลือก ตามค่าเร ิ่มต้น อุปกรณ์ในรายการน ี้จะถูก จัดเร ียงหลังจากการตรวจสอบครั ้งถัดไป

อุปกรณ์ที่ ยังไม่ได้ตรวจสอบหรือเกินกำหนดควรนำออกจาก บริการโดยทันทีและควรตรวจสอบโดยเร็วที่สุดเพื่อหลีกเลี่ยง ความเส ี่ยงด้านความปลอดภัย

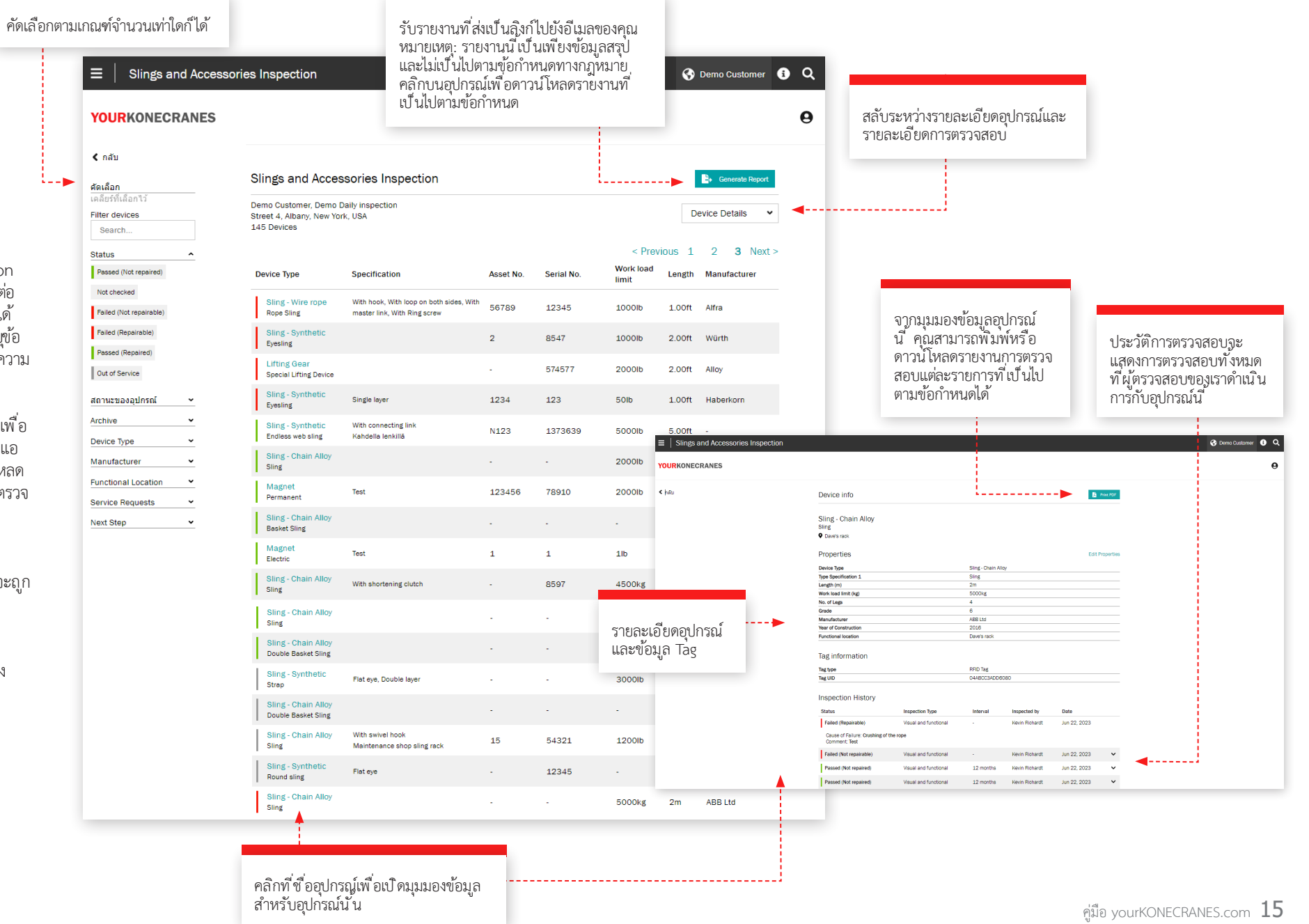

TRUCONNECT Remote Monitoring จะรวบรวมข้อมูลสภาพ การใช้งานและการทำงานจากระบบควบคุมและเซ ็นเซอร์บน Asset และแจ้งเตือนความผิดปกติบางประการ

การวิเคราะห์และระบุความผิดปกติ รูปแบบ และแนวโน้มใน ข้อมูล TRUCONNECT ช่วยให้คุณตัดสินใจในการบำรุงรักษาได้ อย่างชาญฉลาดและจัดลำดับความสำคัญของการดำ เน ินการ

ข้อมูลที่ รวบรวมจะแตกต่างกันไปขึ้ นอยู่กับยี่ ห้อและรุ่นของ Asset แต่โดยทั่วไปจะครอบคลุมถึงสภาพและอายุการใช้งาน ที่ คาดไว้ของส่วนประกอบที่ สำคัญ เวลาในการทำงาน โหลดที่ ยกข ึน การสตาร์ทมอเตอร์ รอบการทำงานและการหยุดฉุกเฉิน<br>ตัวเลือกเพิ่มเติมของ TRUCONNECT ช่วยให้ Asset บาง รายการสามารถติดตั้ง hoisting brake และ/หรือ inverter monitoring ได้

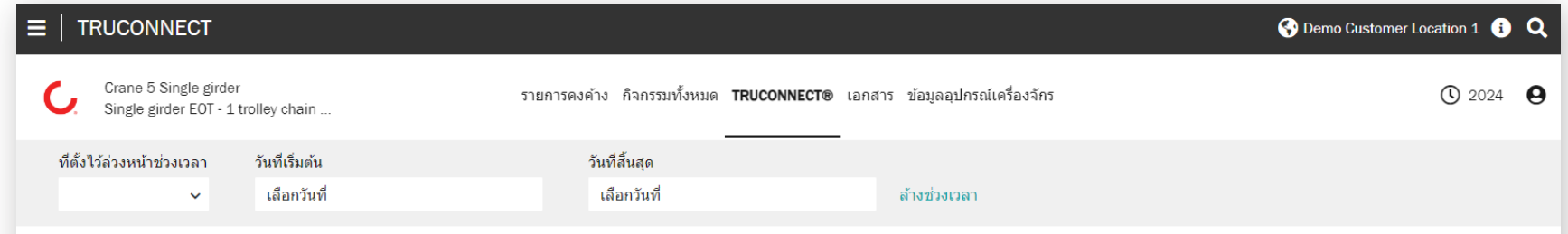

### TRUCONNECT®

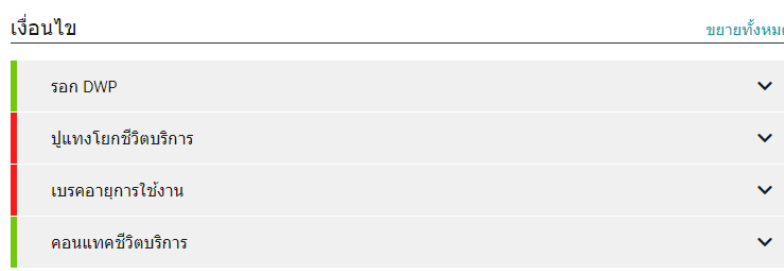

### **ปี** เรียนรู้เพิ่มเติมเกี่ยวกับสภาพ

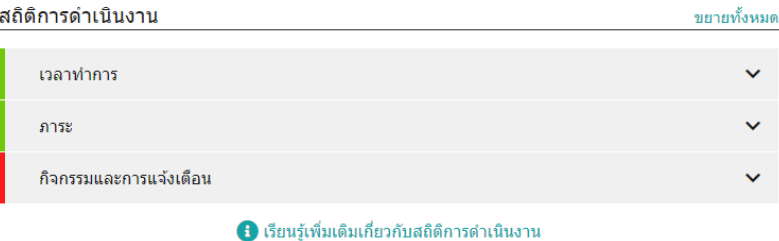

**หน ้า TRUCONNECT สำ�หรับ Asset สรุป**

ในส่วนของสรุปจะม ีรายการหลักท ี่ต้องให้ความสนใจในแต่ละหมวด หมู่

อายุการใช้งานป ัจจุบันท ี่สั ้นท ี่สุดของส่วนประกอบถูกดึงมาจาก ส่วนของ Condition Monitoring ค่าเหล่าน ี้จะเปลี่ยนแปลงเม ื่อ เวลาผ่านไปเน ื่องจากความแตกต่างของอัตราการส ึกหรอของส่วน ประกอบและรูปแบบการทำงานของเครนท ี่แตกต่างกัน เน ื่องจาก ค่าเหล่าน ี้สามารถเร่งอัตราการส ึกหรอได้อย่างมาก ผลกระทบ ของการดำ เน ินการได้อธ ิบายอย่างละเอียดมากข ึ ้นในส่วนของ Operating Statistics

จำ นวนรวมของการแจ้งเตือนในช่วงเวลาการตรวจสอบจะดึงมาจาก ในส่วนของการแจ้งเตือน รายละเอียดจะม ีอยู่ในการวิเคราะห์การ แจ้งเตือนของ Pareto

ี จากในส่วนของ Operating Statistics ปัญหาที่สำคัญที่สุด<br>ในปัจจุบันที่อาจส่งผลต่อการทำงานหรือสภาพของเครนอย่าง ปลอดภัยจะถูกเพ ิ่มเข้าในสรุป

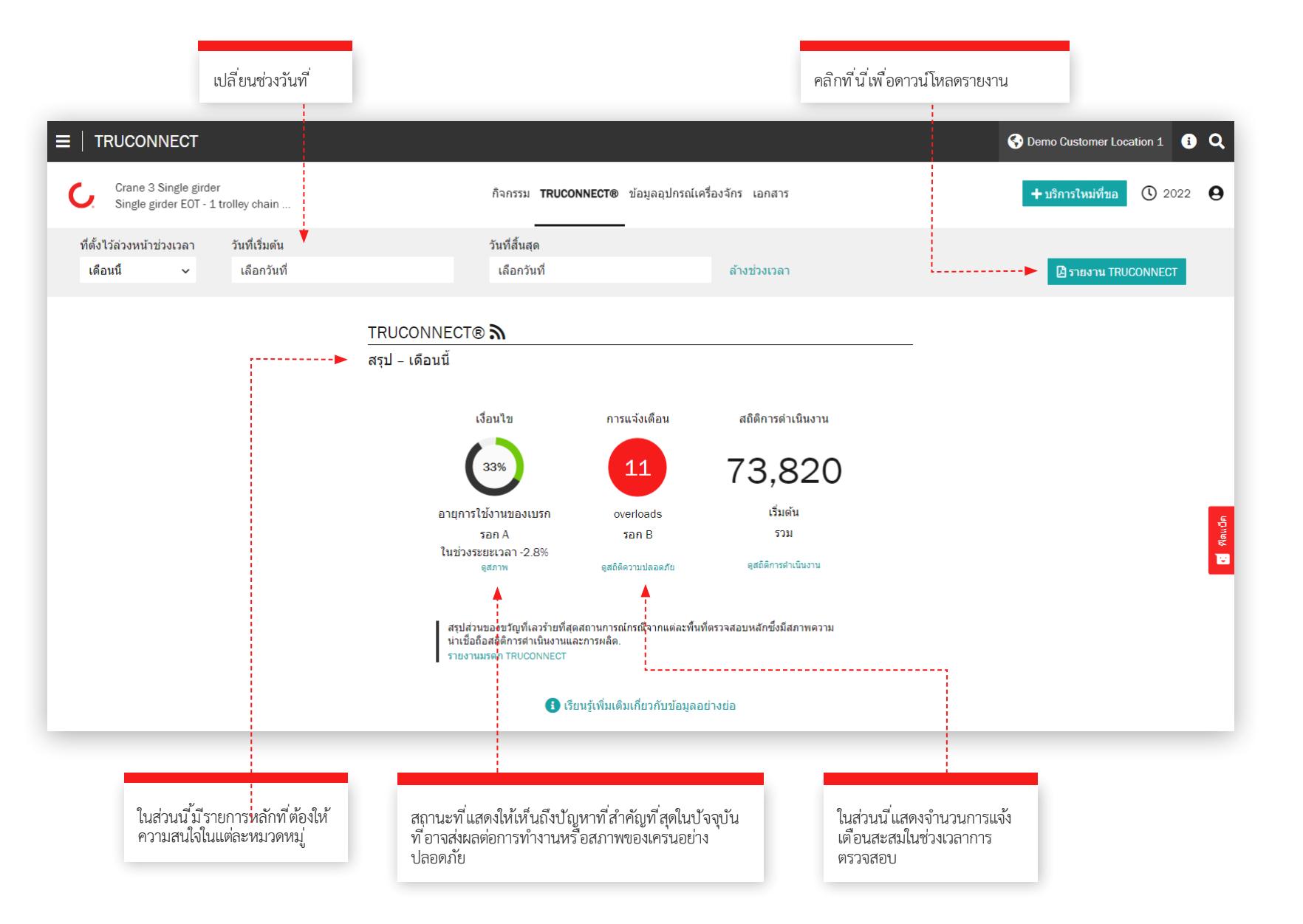

### **Condition section**

Condition monitoring จะแสดงสภาพปัจจุบันของส่วนประกอบ ความเส ี่ยงใดๆ ท ี่เกี่ยวข้องกับความปลอดภัยและการผลิตและ อายุการใช้งานท ี่เหลืออยู่โดยประเม ินตามประวัติการใช้งาน Condition monitoring ยังสามารถใช้เพ ื่อตรวจสอบความถี่ใน ้<br>การเปลี่ยนส่วนอะไหล่ ซ ึ่งระบุความต้องการการบำรุงรักษาที่จะ<br>เกิดข ึ้นอย่างชัดเจนและการเปลี่ยนแปลงในการทำงานอย่างไรของ ผู้ปฏิบัติงานท ี่ส่งผลต่ออายุการใช้งานของส่วนประกอบ

ข้อมูลน ี้สามารถใช้เพื่อวางแผนและกำหนดเวลาการบำรุงรักษา<br>เชิงป้องกันเพื่อปรับปรุงความปลอดภัยและลดการหยุดทำงานโดย ไม่ได้วางแผน้

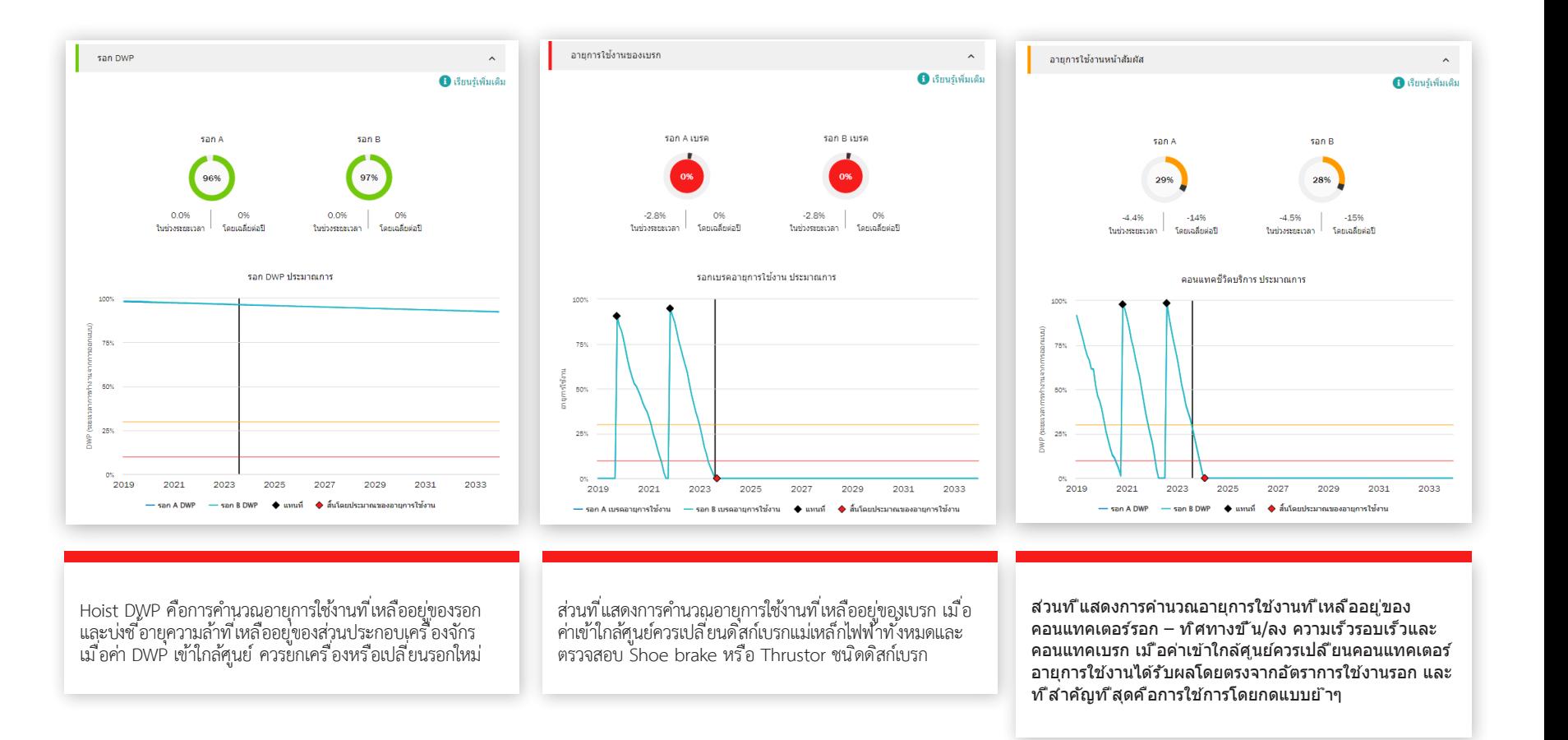

### **ส่วนของการแจ้งเต ือน**

### **โอเวอร์โหลด**

้ รอกโอเวอร์โหลดเกิดขึ้นเมื่อม ีการยกน้ำหนักที่เกินพิกัดที่ กำ หนด Periodic graph แสดงจำ นวนของการโอเวอร์โหลด Cumulative graph เป็นผลรวมจนถึงปัจจุบัน

### **หยุดฉุกเฉ ิน**

ขณะใช้ชุดควบคุมแล้วมีการกดปุ่มหยุดฉุกเฉินระบบจะบันทึก จำนวนจากการกดปุ่มหยุดฉุกเฉินไว้หากรอกมีการเคลื่อนที่ หรือ บันทึกการหยุดฉุกเฉินขณะรอกเคลื่อนที่ ขึ้ นหรือลง รวมไปถึง แหล่งจ่ายไฟฟ ้าขัดข้องหร ือระบบควบคุมถูกขัดจังหวะหร ือเม ื่อ รอกขับไปชนลิมิตสวิตช์หรือเมื่อแบตเตอรี่ ชุดควบคุมอยู่ในระดับ ต่ำ

Periodic graph ในมุมมอง Asset เดียวจะแสดงอายุการใช้งาน<br>ของเบรกในแง่ของจำนวนของการหยุดฉุกเฉิน เบรกของรอกจะ ้ ส ึกหรอเร็วข ึ้น 50 เท่าหากกดหยุดฉุกเฉินเมื่อเทียบกับการหยุด แบบปกติ

### **มอเตอร์อุณหภ ูม ิส ูง**

มอเตอร์รอกท ี่ม ีอุณหภูม ิสูงเกินจะถูกบันท ึกไว้ทุกครั ้งท ี่มอเตอร์ รอกหยุดทำงานเนื่องจากสภาวะอุณหภูมิเกิน Periodic graph ้ จะแสดงจำนวนครั้งของอุณหภูมิที่สูง Cumulative graph จะ<br>เป*็*นผลรวมจนถึงปัจจุบัน

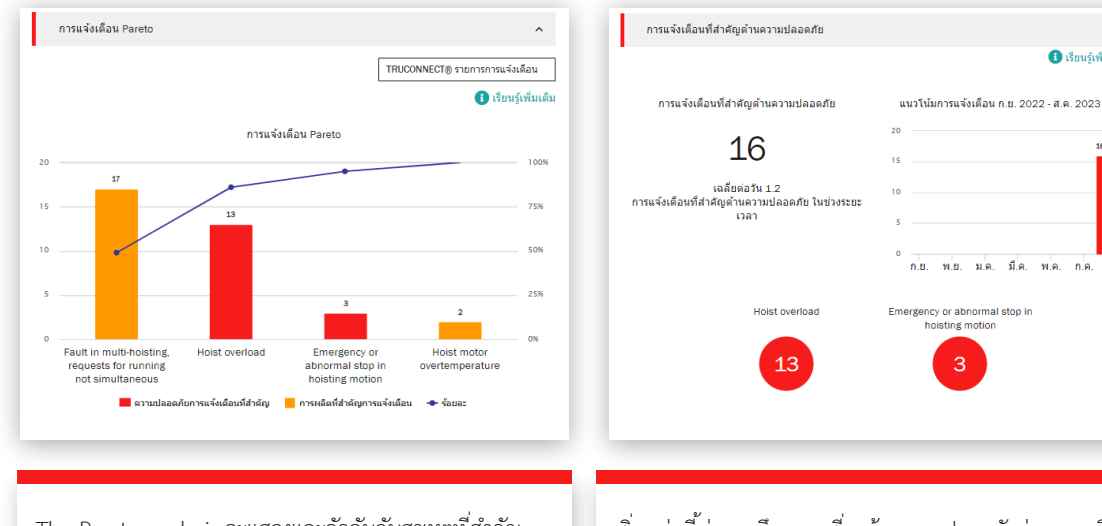

The Pareto analysis จะแสดงและจัดอันดับสาเหตุที่สำคัญ<br>ที่สุดของการแจ้งเตือนที่เกี่ยวข้องกับความปลอดภัยและการใช้ งานของเครน

้ส ิ่งเหล่าน ี้บ่งบอกถึงความเส ี่ยงด้านความปลอดภัยต่อเครนหรือ ้การทำงานของเครน ความเสี่ยงด้านความปลอดภัยที่สำคัญอาจ<br>การทำงานของเครน ความเสี่ยงด้านความปลอดภัยที่สำคัญอาจ<br>รวมถึงการหยุดฉุกเฉิน การใช้งานเกินพิกัดและข้อผิดพลาดของ เบรก

ส ิ่งเหล่าน ี้บ่งช ี้ถึงความเส ี่ยงในการผลิตท ี่ส่งผลให้เครนหยุด ทำงานหรือหยุดการผลิต ความเสียงที่สำคัญต่อการผลิตอาจ<br>รวมถึงมอเตอร์อุณหภูมิสูง ความผิดปกติของอินเวอร์เตอร์และ ความผ ิดปกติของระบบควบคุม

การแจ้งเดือนที่สำคัญเกี่ยวกับการผลิต

การแจ้งเดือนที่สำคัญเกี่ยวกับการผลิต

19

เฉลี่ยต่อวัน 1.9

การแจ้งเดือนที่สำคัญเกี่ยวกับการผลิต ในช่วงระยะ เวลา

Fault in multi-hoisting, requests

for running not simultaneous

 $\blacksquare$ เรียนรัเพิ่มเติม

❶ เรียนรัเพิ่มเติม

แนวโน้มการแจ้งเดือน ก.ย. 2022 - ส.ค. 2023

ก.ย. พ.ย. ม.ค. มี.ค. พ.ค. ก.ค.

Hoist motor overtemperature

### **สถ ิต ิการใช ้งาน**

สถิติการใช้งานแสดงให้เห ็นว่ารูปแบบการทำงานของเครนท ี่แตก ต่างกันส่งผลต่อการปฏิบัติงานท ี่ปลอดภัยและสภาพของเครนรวม ถึงอายุการใช้งานของส่วนประกอบท ี่สำคัญอย่างไร

รูปแบบการทำงานส่งผลอย่างมากต่ออายุ การใช้งานและความ<br>ปลอดภัยของส่วนประกอบในแต่ละชิ้น ส่วนนี้ยังแสดงความแตก ต่างของอัตราการใช้งานระหว่างรอกในแต่ละตัวและความแตกต่าง ท ี่ตามมาในอายุการใช้งานท ี่เหลืออยู่

่ ในส่วนน ี้ได้รับการออกแบบมาเพื่อส่งเสริมการทำงานที่เหมาะสม เพ ื่อให้ได้ผลลัพธ์ท ี่ดีท ี่สุดในแง่ของความปลอดภัย อายุการใช้งาน และการลงทุนในค่าบำรุงรักษาเครน

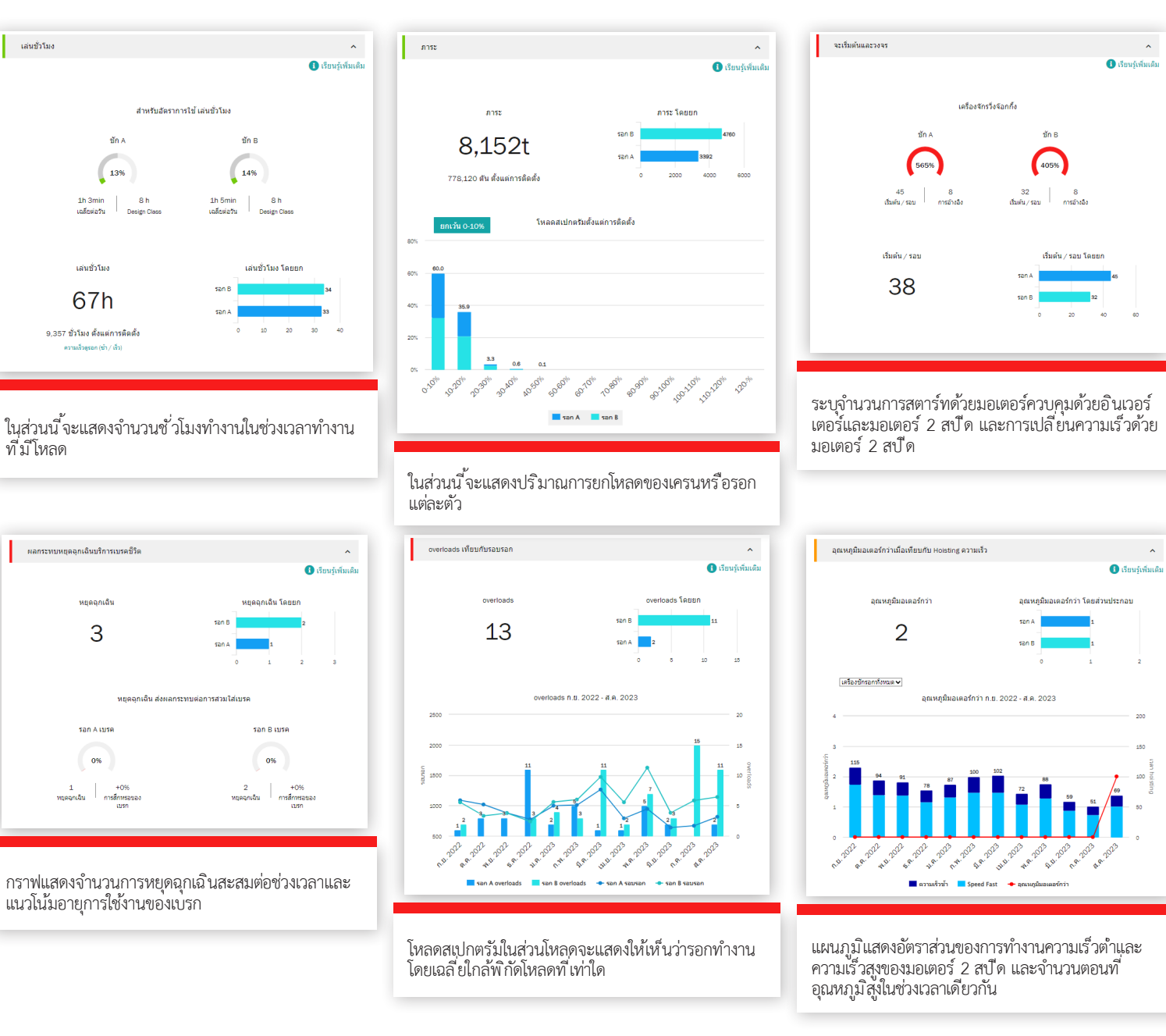

# **Business Review**

่ ปีละครั้งหรือตามความจำเป็น เราต้องการที่จะพบคุณในระดับ<br>ผุ้บริหารเพื่อประเมินเชิงลึกเกี่ยวกับความสัมพันธ์ในการให้ บร ิการของเรา โดยพ ิจารณาถึงความคืบหน้า ข้อเสนอแนะ และ เอกสารท ี่บันท ึกไว้ เราจะหาร ือถึงข้อเสนอแนะและวางแผนร่วม กัน

### **KPIs ก ารบร ิก า ร**

์ในส่วนน ี้จะแสดงจำนวนการเข้ารับบริการ, Work packages<br>, Assets ที่ ให้บริการ, Modernizations, Retrofits และ - Consultation services ที่ดำเนินการในช่วงเวลาที่เลือก

กราฟแนวโน้มแสดงความผิดปกติที่พบสำหรับ Work packages<br>และ Asset ที่ให้บริการ คุณสามารถดูผลการตรวจเช็คและการ ดำ เน ินการต่างๆ ร่วมกันได้ในกราฟน ี้

ผลการตรวจเช ็คและการดำ เน ินการแสดงจำ นวนความเส ี่ยงด้าน ความปลอดภัย ความเส ี่ยงในการผลิต รายการท ี่ไม่สามารถตรวจ สอบได้ โอกาสในการปรับปรุง และรายการท ี่ดำ เน ินการแก้ไขแล้ว สำ หรับช่วงเวลาท ี่เลือก ผลการตรวจเช ็คและการดำ เน ินการจะ แสดงสำ หรับ Assetแต่ละรายการในสัญญาด้วย

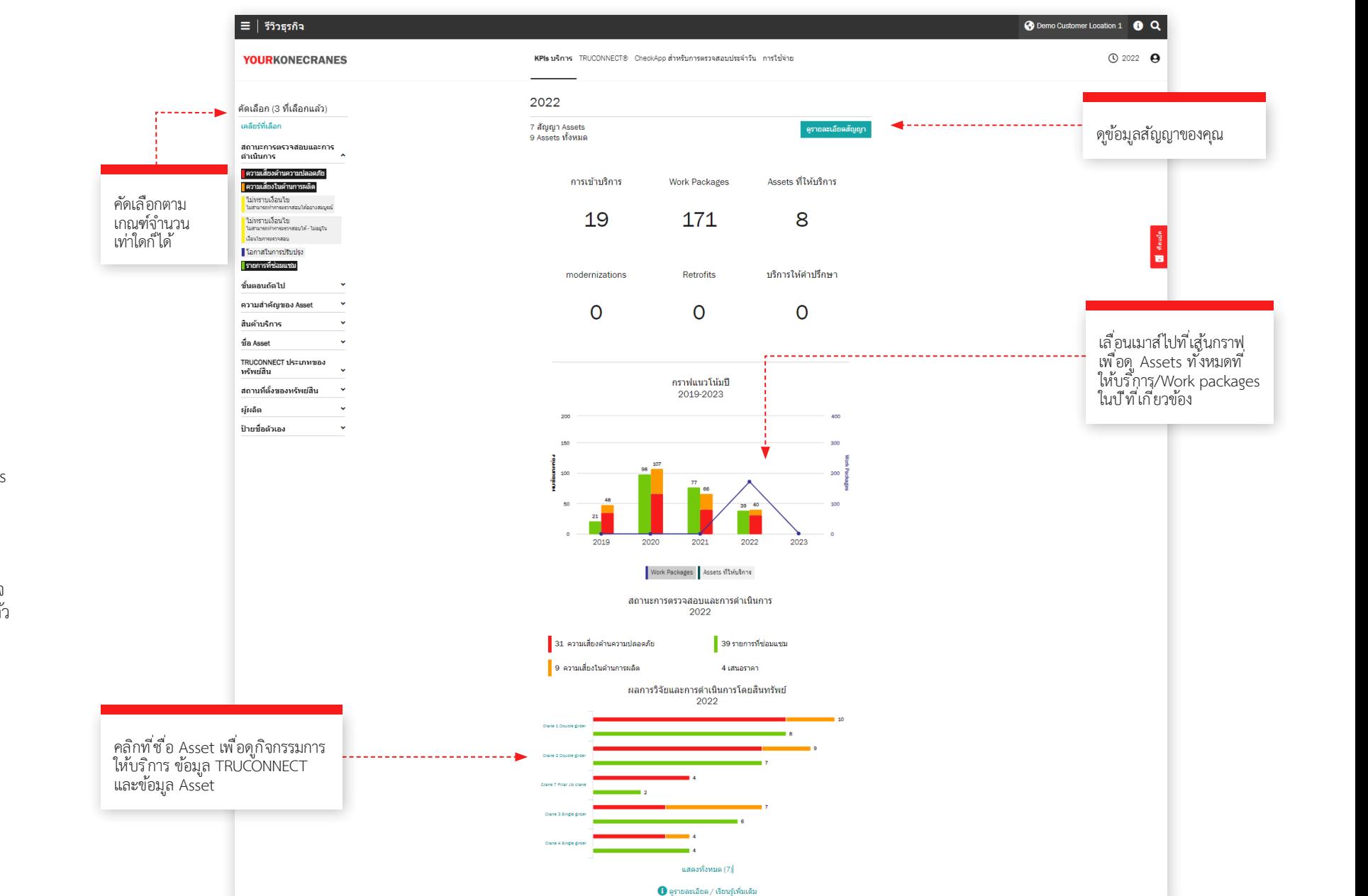

### **ส่วนของ TRUCONNECT**

มุมมองข้อมูล TRUCONNECT ของคุณนี้จะแสดงจำนวนการ แจ้งเตือนและการใช้งานตามชั่วโมงการทำงานสำ หรับช่วงเวลา ท ี่คุณเลือก สรุปการแจ้งเตือนจะแสดงจำ นวนการแจ้งเตือนด้าน ความปลอดภัยทั ้งหมดและแยกตาม Asset การใช้งานตามชั่วโมง ทำงานจะแสดงชั่วโมงการทำงานของแต่ละ Asset รวมถึงจำ นวน ของการสตาร์ท

ข้อมูลในส่วนนี้ สามารถช่วยคุณระบุ Asset ที่ เชื่อมต่อซึ่งจำเป็น ที่ จะต้องได้รับการดูแลและวางแผนที่ เหมาะสม สำหรับการจัดทำ งบประมาณและการบำรุงรักษา

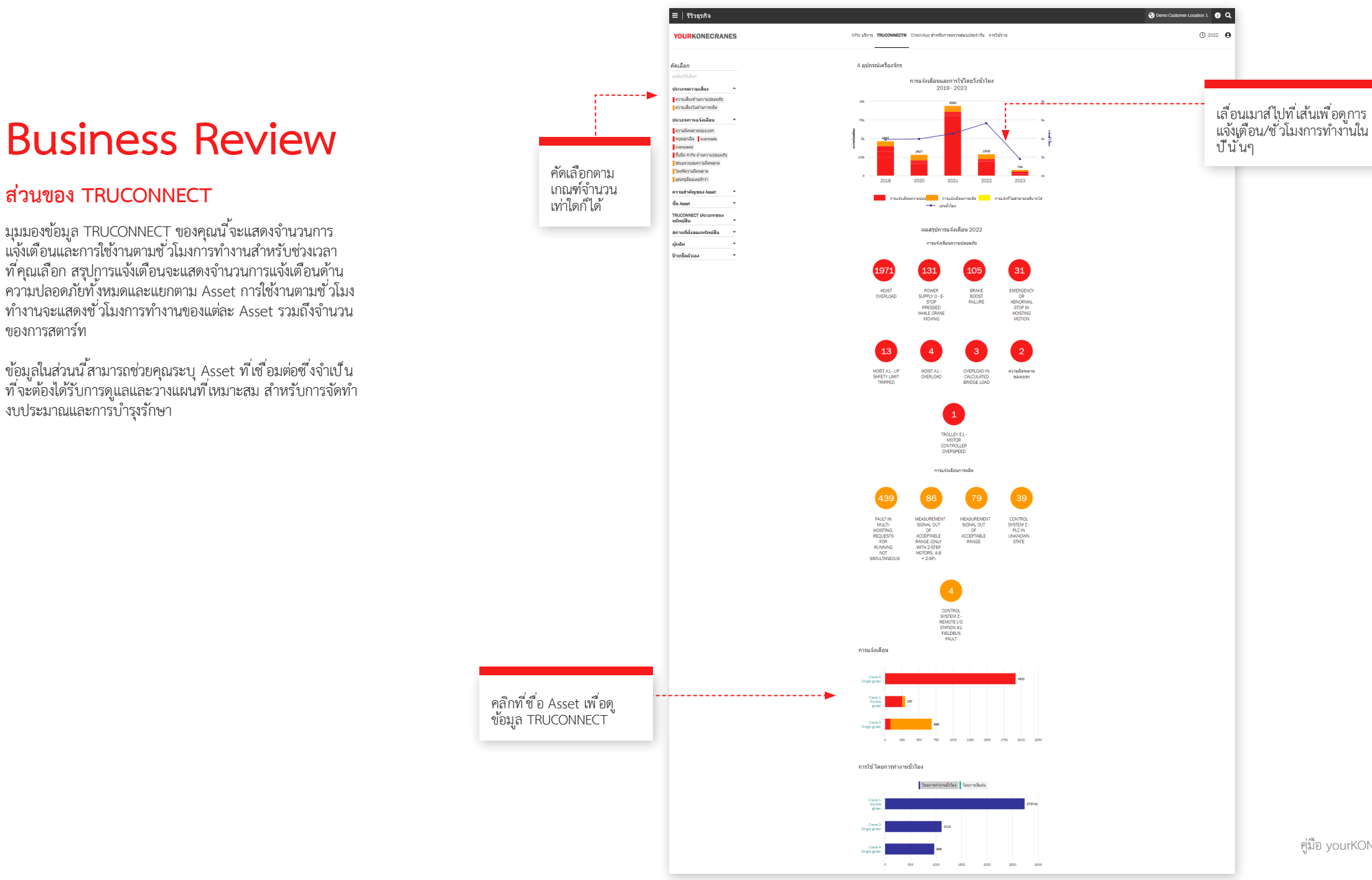

คู่มือ yourKONECRANES.com 22

# **Business Review**

### **CheckApp สำ�หรับการตรวจสอบประจำ�วัน**

มุมมองน ี แสดงสรุปข้อมูลของการตรวจสอบประจำวันทั่งหมด ที่ ดำเนินการภายในกรอบเวลาที่ เลือก รายการ Asset ที่ตรวจ ี สอบจะแสดงพร้อมจำนวนการตรวจสอบที่ผ่านและไม่ผ่านต่อ Asset วิธีนี้ จะช่วยให้คุณระบุ Assets ที่ต้องการการดูแลและ ให*้*ความสำคัญกับการดำเน*ิน*การแก้ไข

แต่ละจุดตรวจจะแสดงจำนวนครั้งที่จุดตรวจนั่นผ่านหรือไม่ผ่านต่อ<br>Asset วิธีน ี้ช่วยให้คุณระบุ Asset ที่มีปัญหาบ่อยครั้งกับจุดตรวจ สอบเฉพาะ เช่น ลิมิตสวิตช์หรือสลักตะขอ

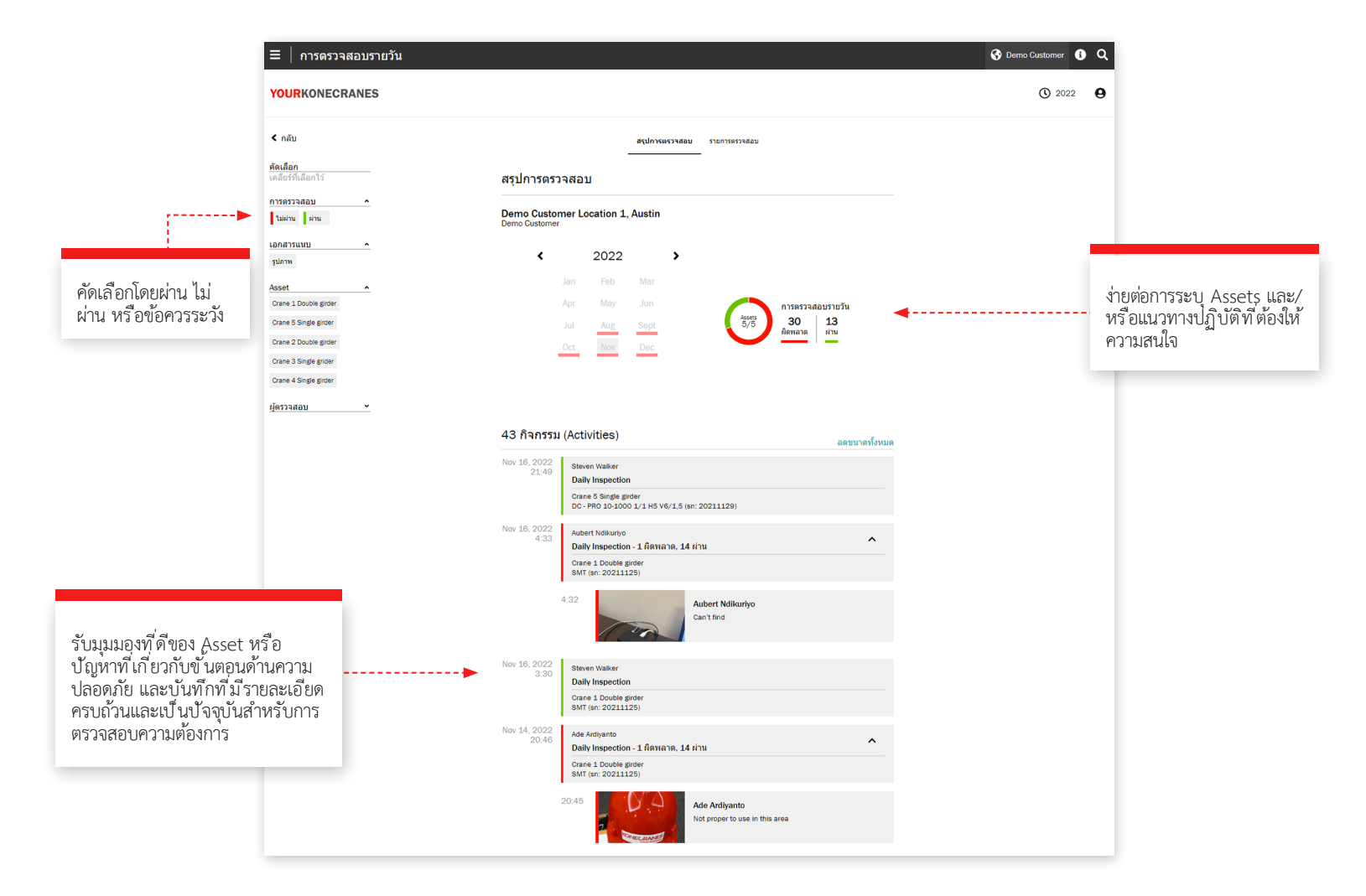

# **Business Review**

### **ส่วนของก ารใช ้จ่ า ย**

ข้อมูลการใช้จ่ายของคุณจะสรุปไว้ ในมุมมองนี้ คุณสามารถดู ต้นทุนของสัญญารวมถึงต้นทุนท ี่ไม่อยู่ในสัญญาของคุณ คุณยังสา มารถคัคเลือกตามผลิตภัณฑ์บริการได้อีกด้วย

เท่าใดก็ได้

แนวโน้มตามประเภทการให้บร ิการแสดงจำนวนเงินที่ใช้ใน ผลิตภัณฑ์บริการต่างๆ ในช่วงห้าปี

การใช้จ่ายทั ้งหมดและการใช้จ่ายตามประเภทบร ิการจะถูกไฮไลต์ ไว้ในในแผนภูม ิที่อ่านง่าย และยังแยกย่อยตาม Asset ที่ช่วยให้คุณ เห็นได้ เช่น Assets ใดที่มีจำนวนการเข้าให้บริการ On-call มาก ที่สุด

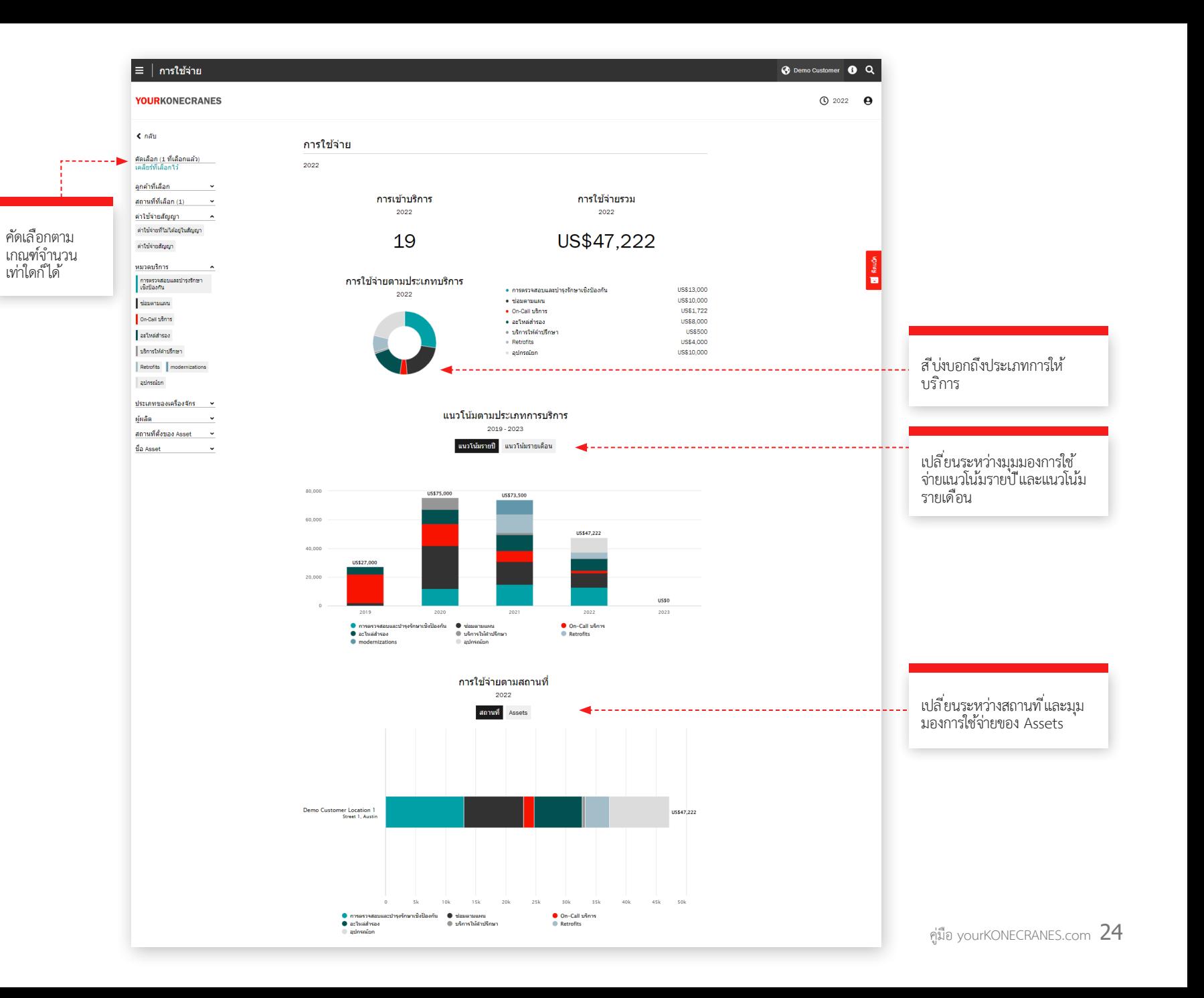

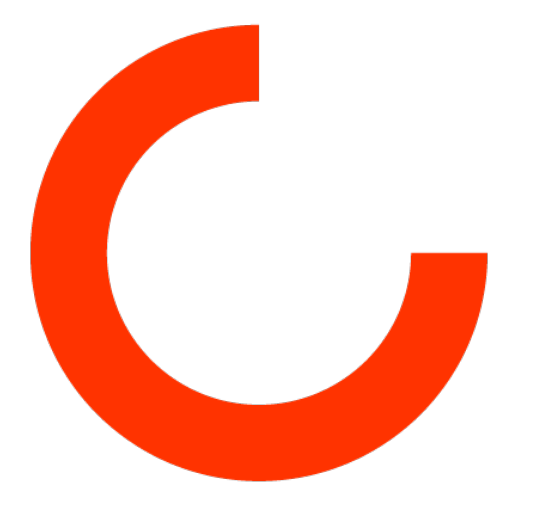

konecranes.com

สงวนลิขสิทธิ์โดย © 2024 Konecranes